Instructor: Amy Zhang, 1/19/2021

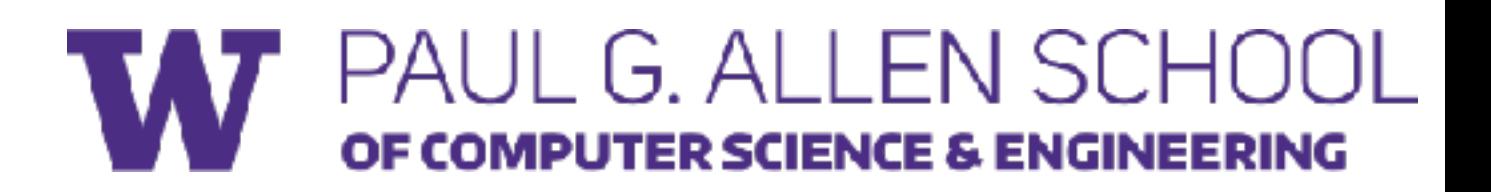

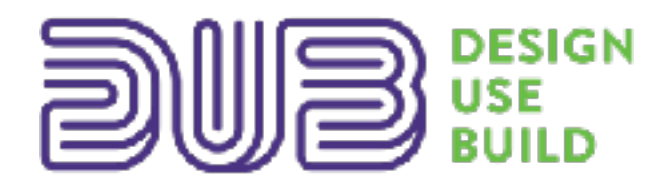

# **CSE 440: Introduction to HCI** User Interface Design, Prototyping, and Evaluation!

## Lecture 05: Design Principles II

# **Today's Topics**

- UI Hall of Fame or Shame
- Design Principles: Safety and Eficiency
	- Safety
		- Kinds of Errors
		- Preventing Errors
	- Eficiency
		- Model Human Processor
		- Fitt's Law
- Present some of your team's 2a sketches to another team!

# **UI Hall of Fame and Shame**

# **Google's Mic Drop April Fools 2016**

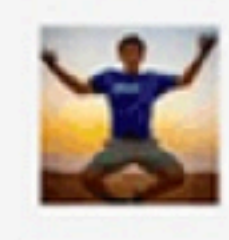

**Tim Greer** 

Cats are cool, but you can't take them for a run. #DogsRule  $\mathbb{G}$ 

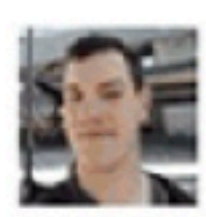

**Sam Sliter** 

to Tim, me, Anissa  $\blacktriangleright$ 

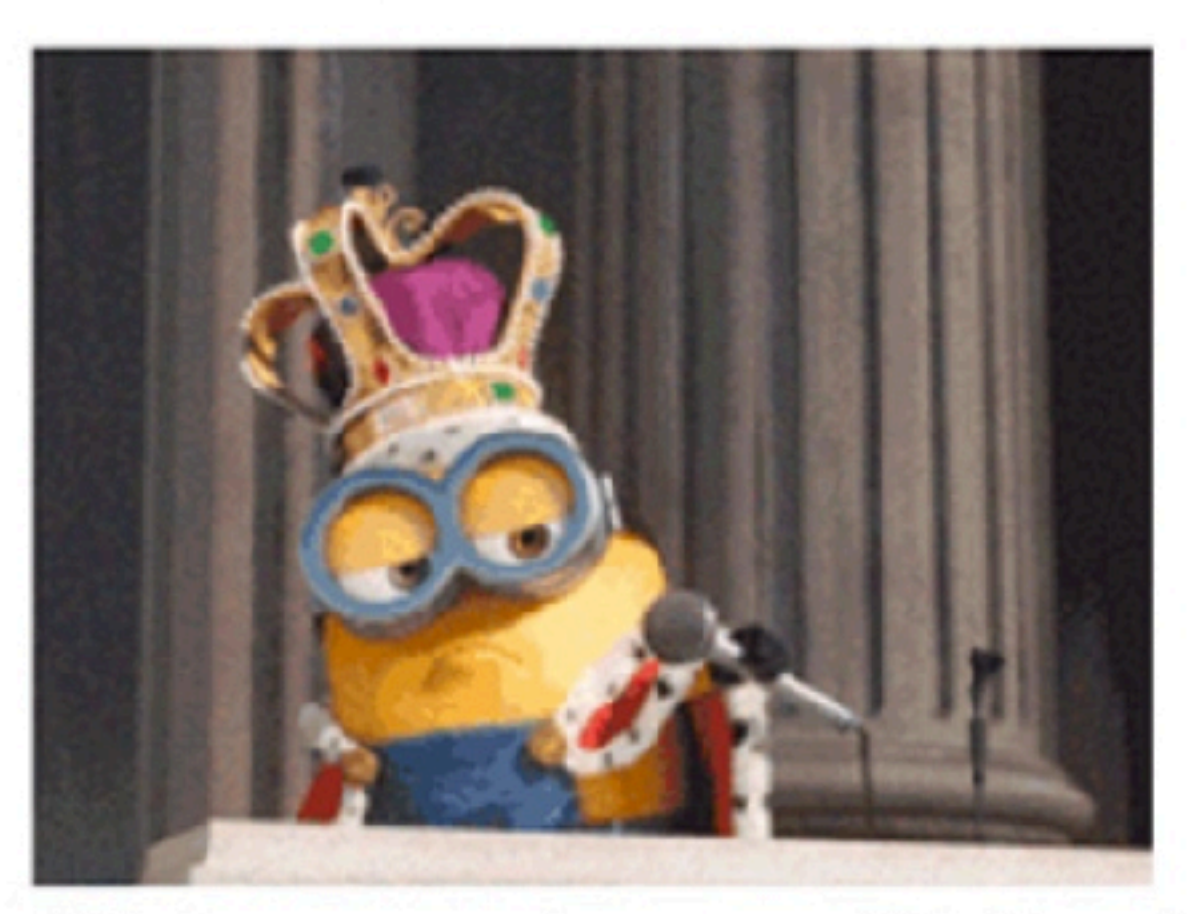

Whatever you choose, call it Sam;)

 $1.1881$ 

"*Today, Gmail is making it easier to have the last word on any email with Mic Drop.* 

*"Simply reply to any email using the new 'Send + Mic Drop' button.* 

*"Everyone will get your message, but that's the last you'll*  ever hear about it. Yes, even if folks try to respond, you won't *see it.*"

What kind of error would be common with Mic Drop?

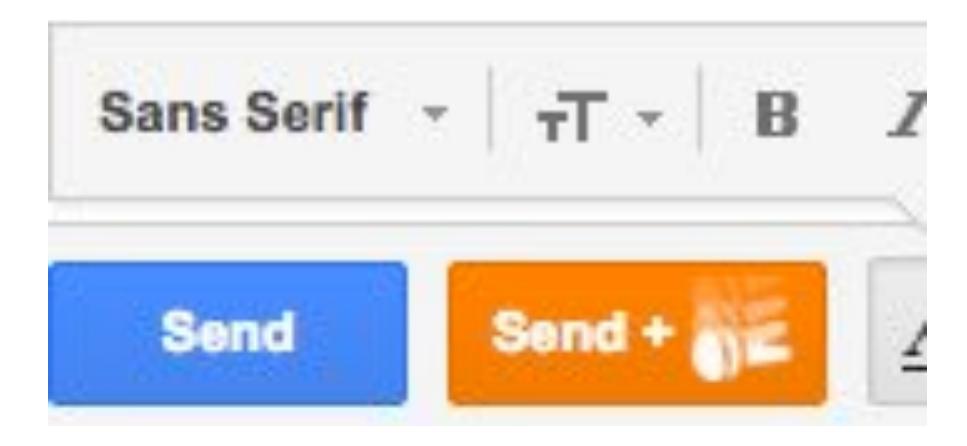

## **How might these errors have been prevented?**

polyorchid said:

sent two professional emails and accidentally hit the orange button. It just says SEND on it. It doesn't say anything on it about an animation or anything. Thanks Google for possibly losing me a job. Thanks a lot. I'm so angry.

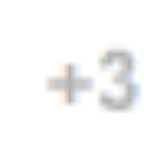

Justin Boxill said:

You can't. There is another post that this thing is an April fools prank. I just sent off an email with my resume to the first person who wanted to interview me in months. I clicked the wrong button and sent it with the mic drop. Well, I guess I'm not getting that job. Words cannot describe how pissed off I am right now. I'm actually shaking. One click, ONE CLICK and I lost the job. Goddamnit. Not funny, google. I'm going to go cry now.

### Funeral arrangements for Katie

Jonathan Anderson <j.anderson@walkerfunerall

9:01 PM (2 minutes ago)

to Melanie

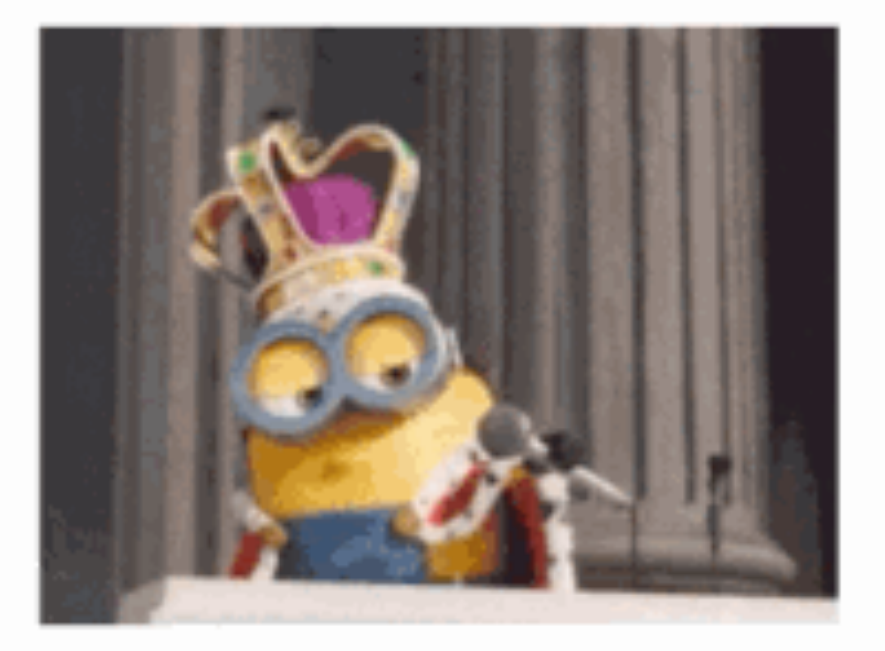

Melanie.

We're so very sorry to hear of the tragic loss of your daughter.

Your brother-in-law Louis suggested we reach out to you to begin funeral arrangements. Please let us know how we can be of assistance to you in this difficult time.

 $+1$ 

 $8.8.8$ 

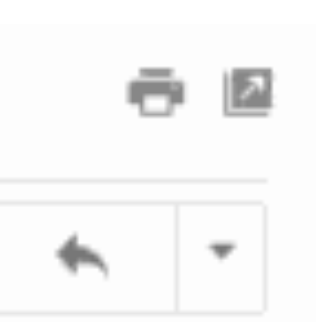

## **Hall of Fame or Shame?**

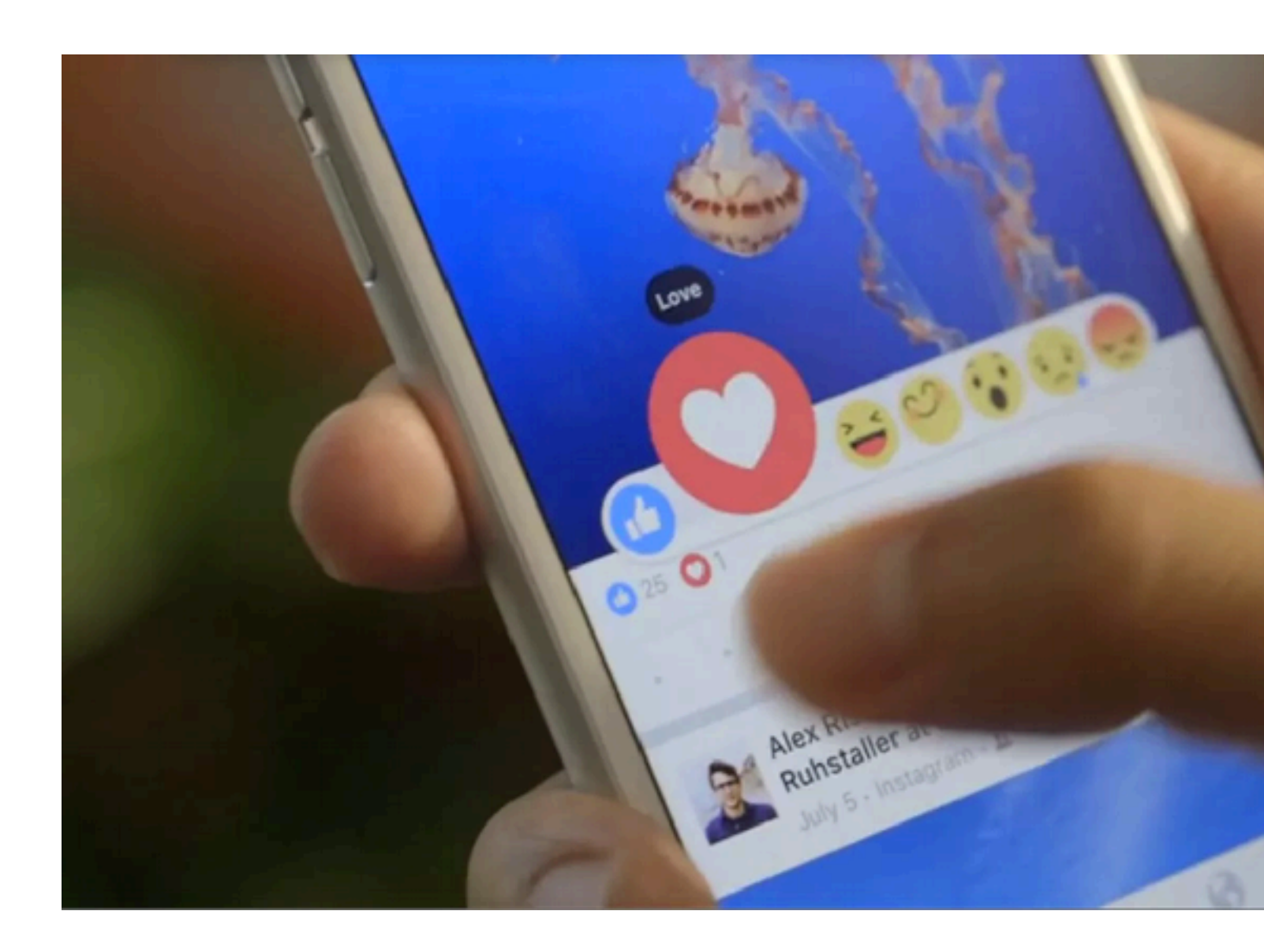

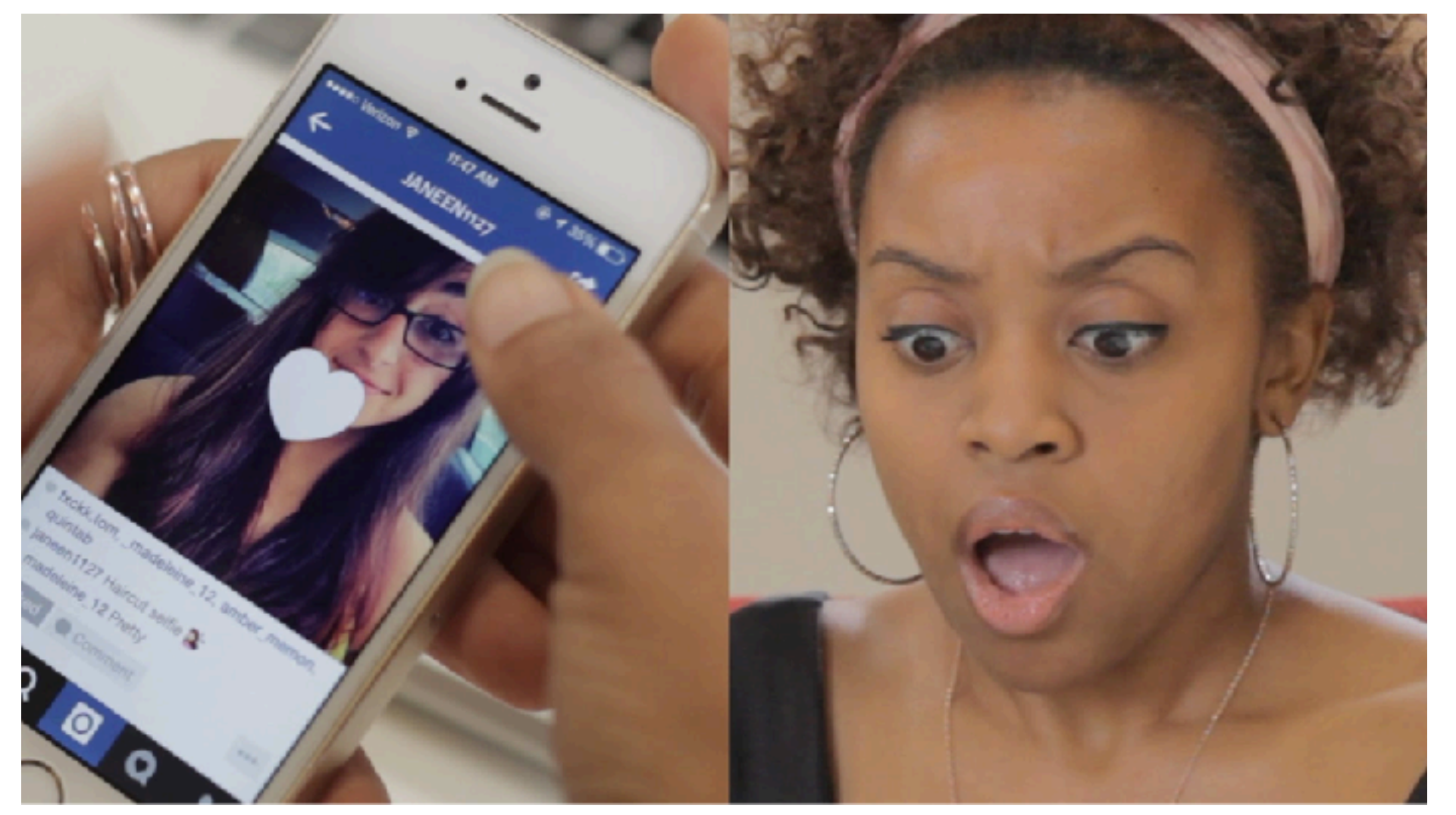

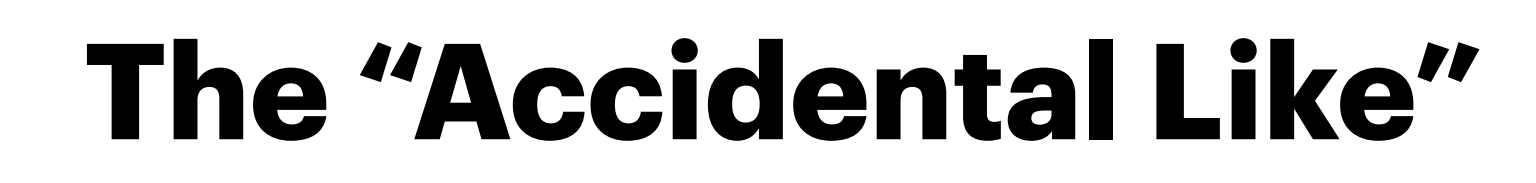

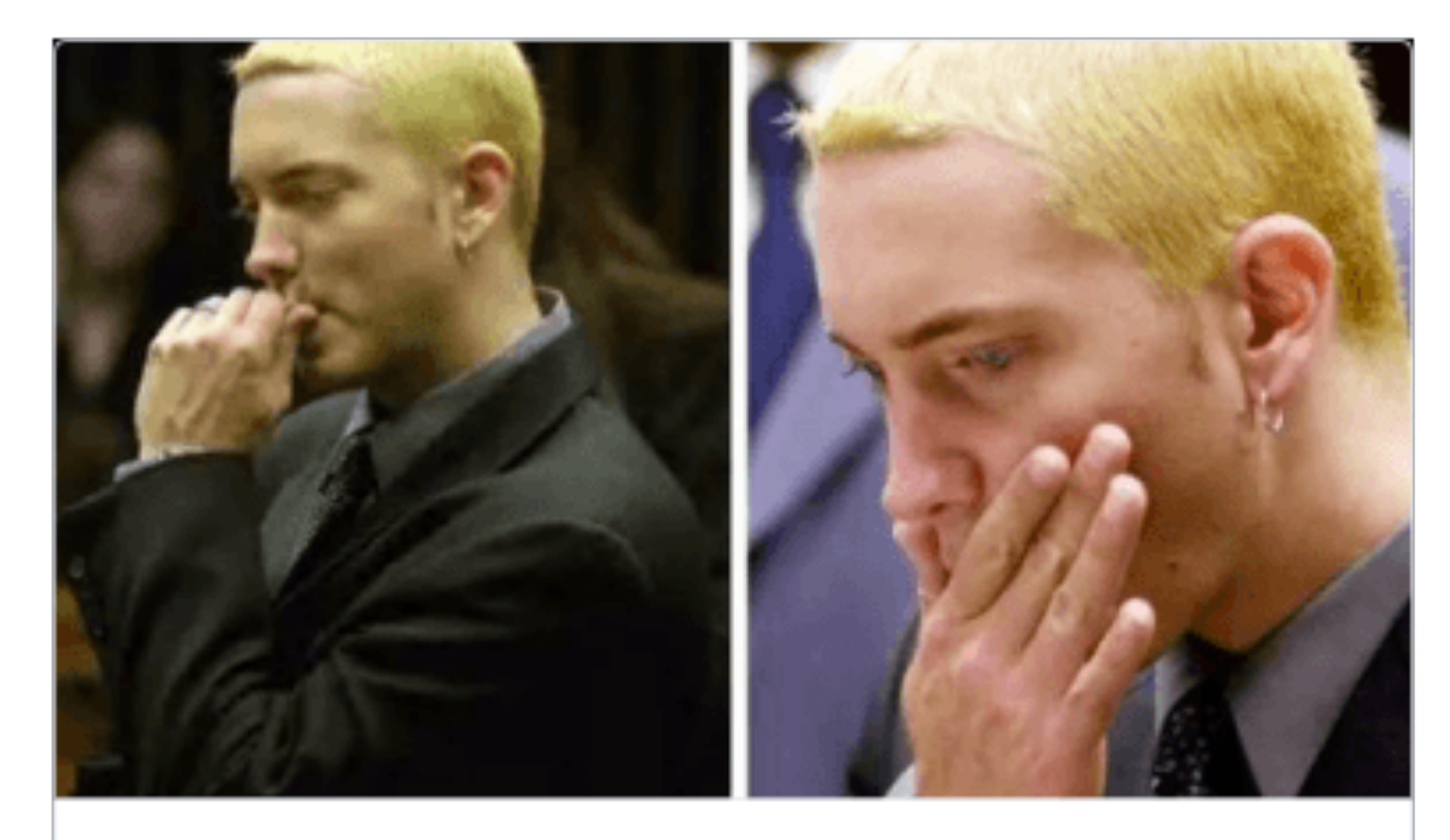

When you accidentally like someone's Instagram pic from 47 weeks ago 12:06 PM - 30 May 2015

 $\leftrightarrow$   $\leftrightarrow$  687  $\leftrightarrow$  1,578

### **TWITTER TROUBLE**

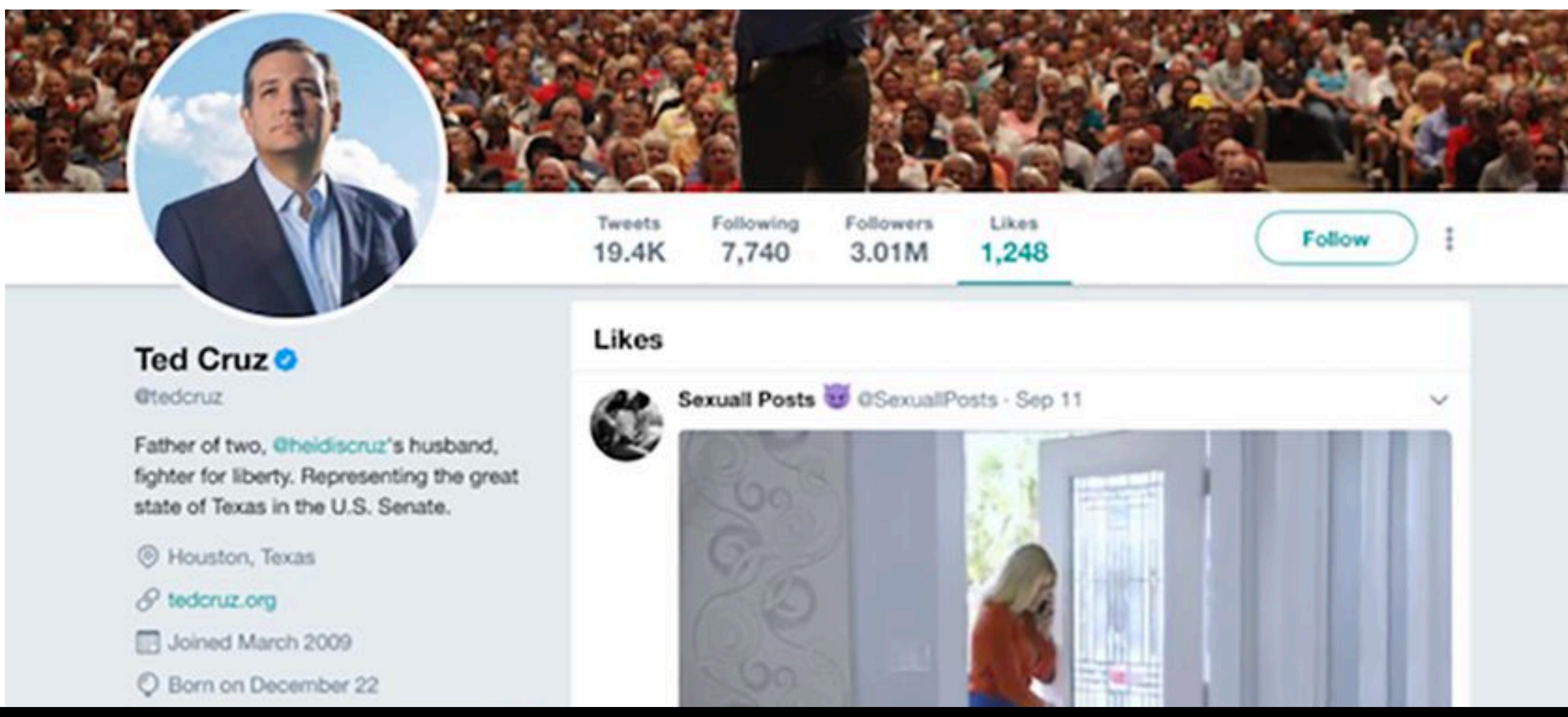

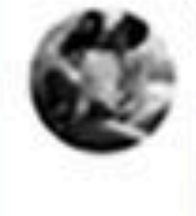

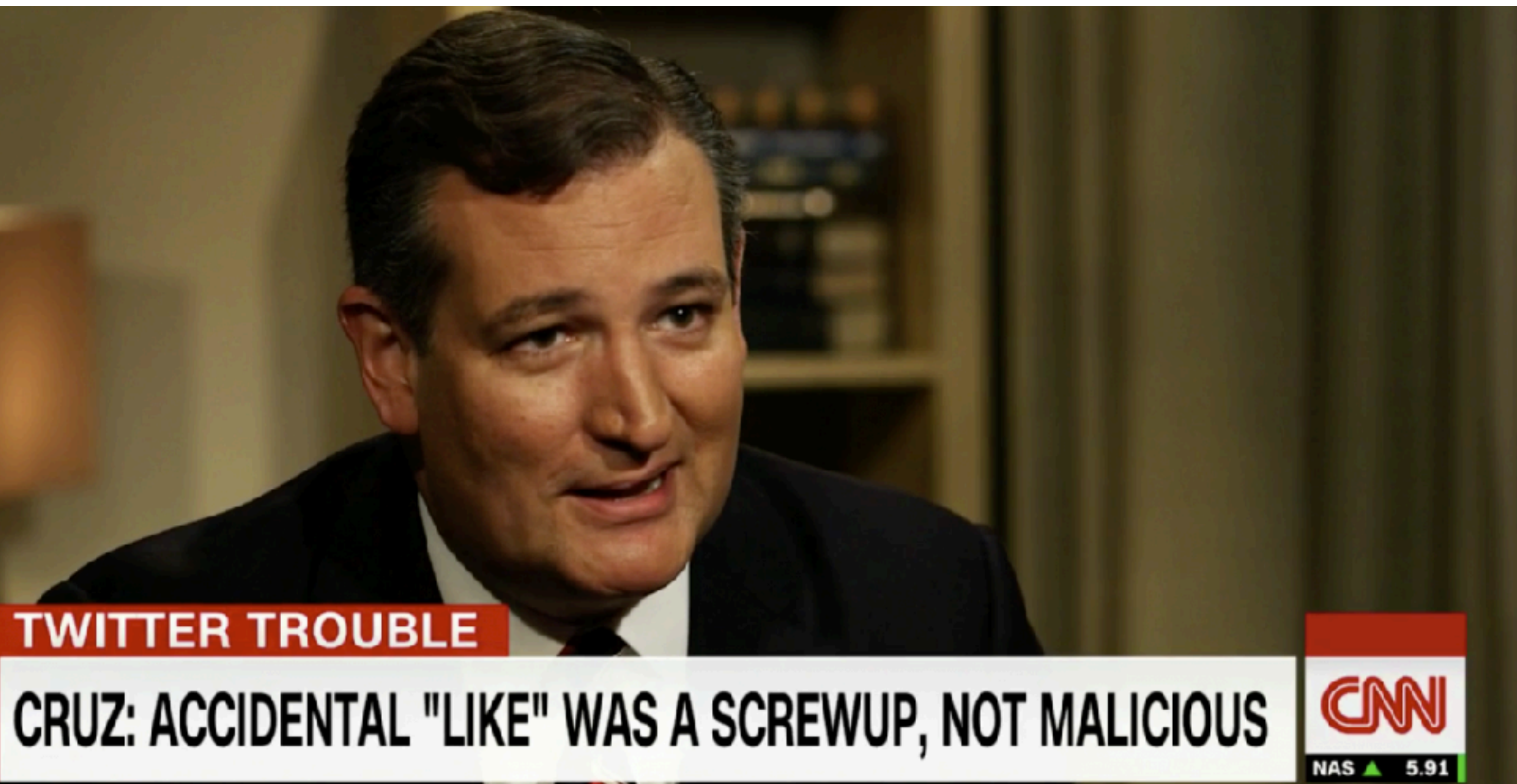

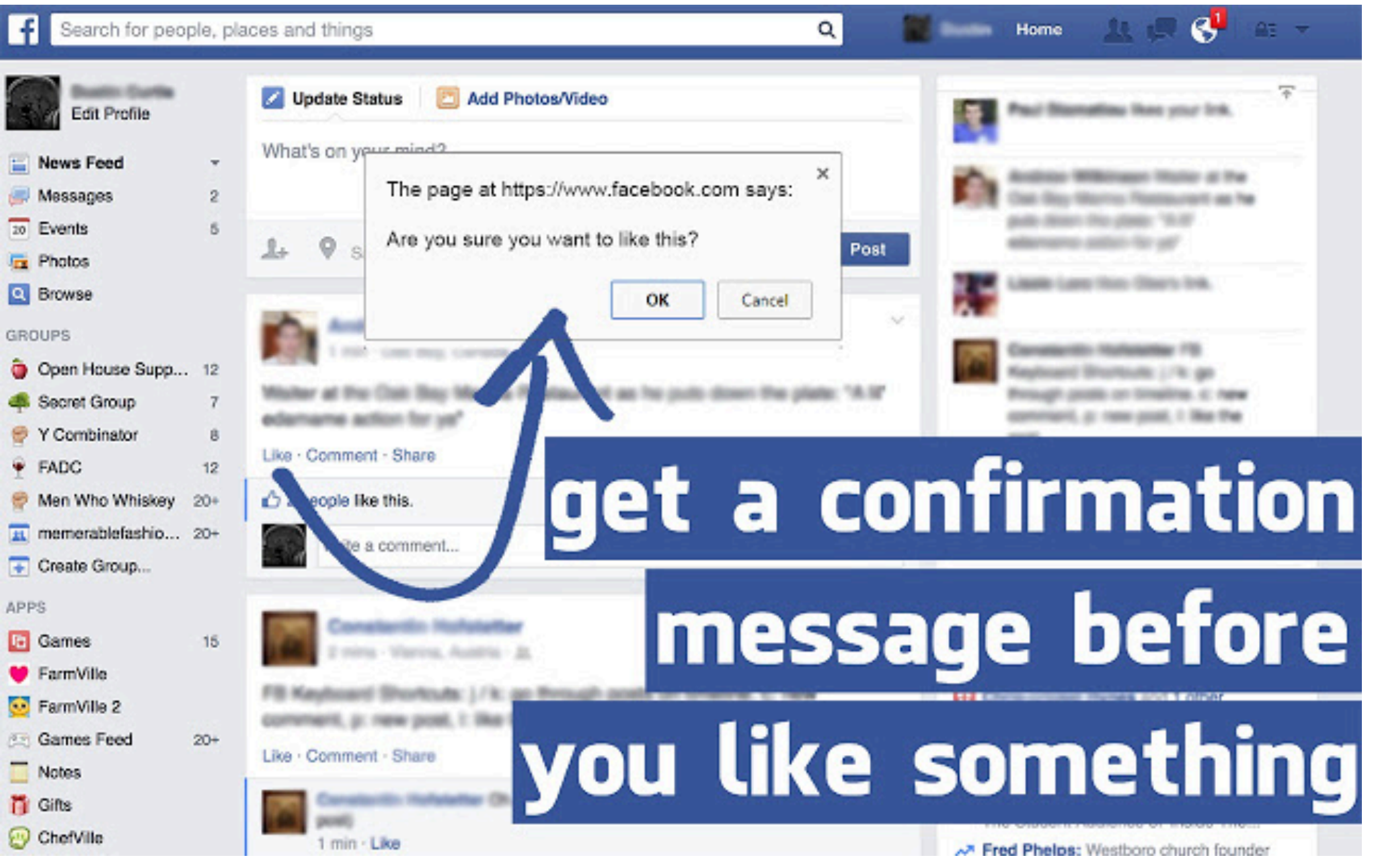

### **How might you prevent this error?**

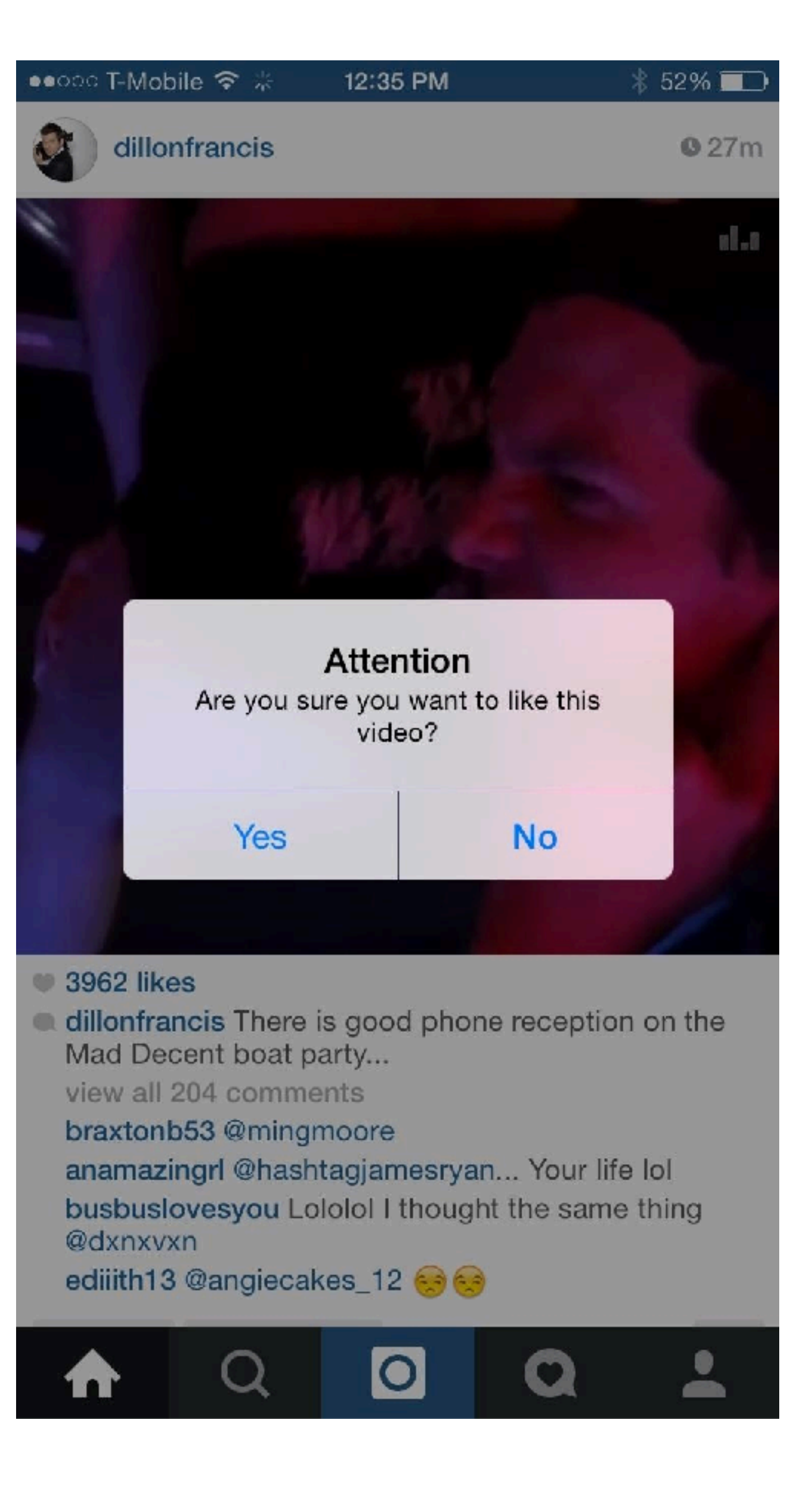

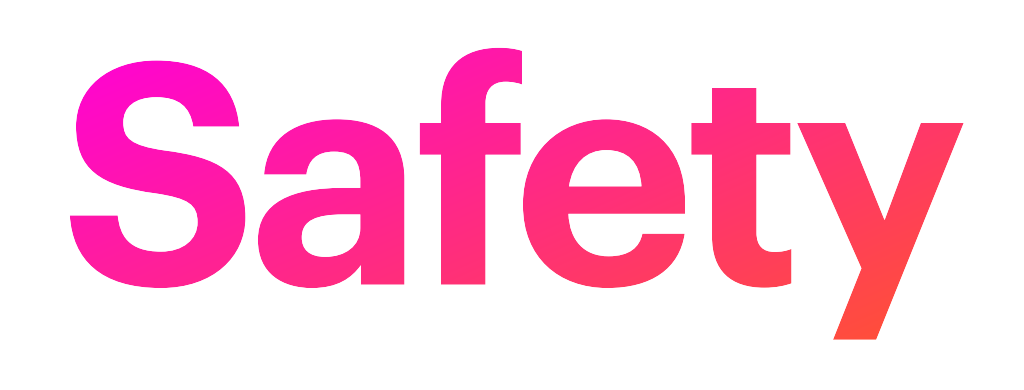

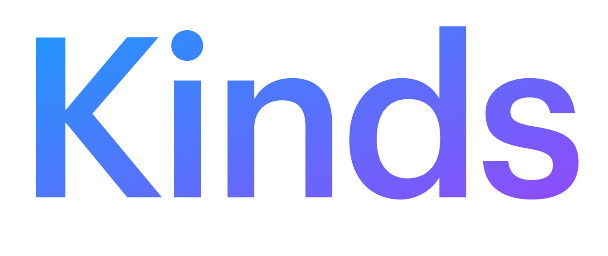

Kinds of Errors

# **Kinds of Errors**

### **• Slips and Lapses**

- Failure in successfully executing a skill that a user has already learned • **Slip**: failure due to execution or control
- - example: missing the button on a click, Ctrl-V instead of Ctrl-C
- **Lapse**: failure due to memory
	- example: forgetting to add attachment to email

### **• Mistakes**

• Error made in planning or rule execution

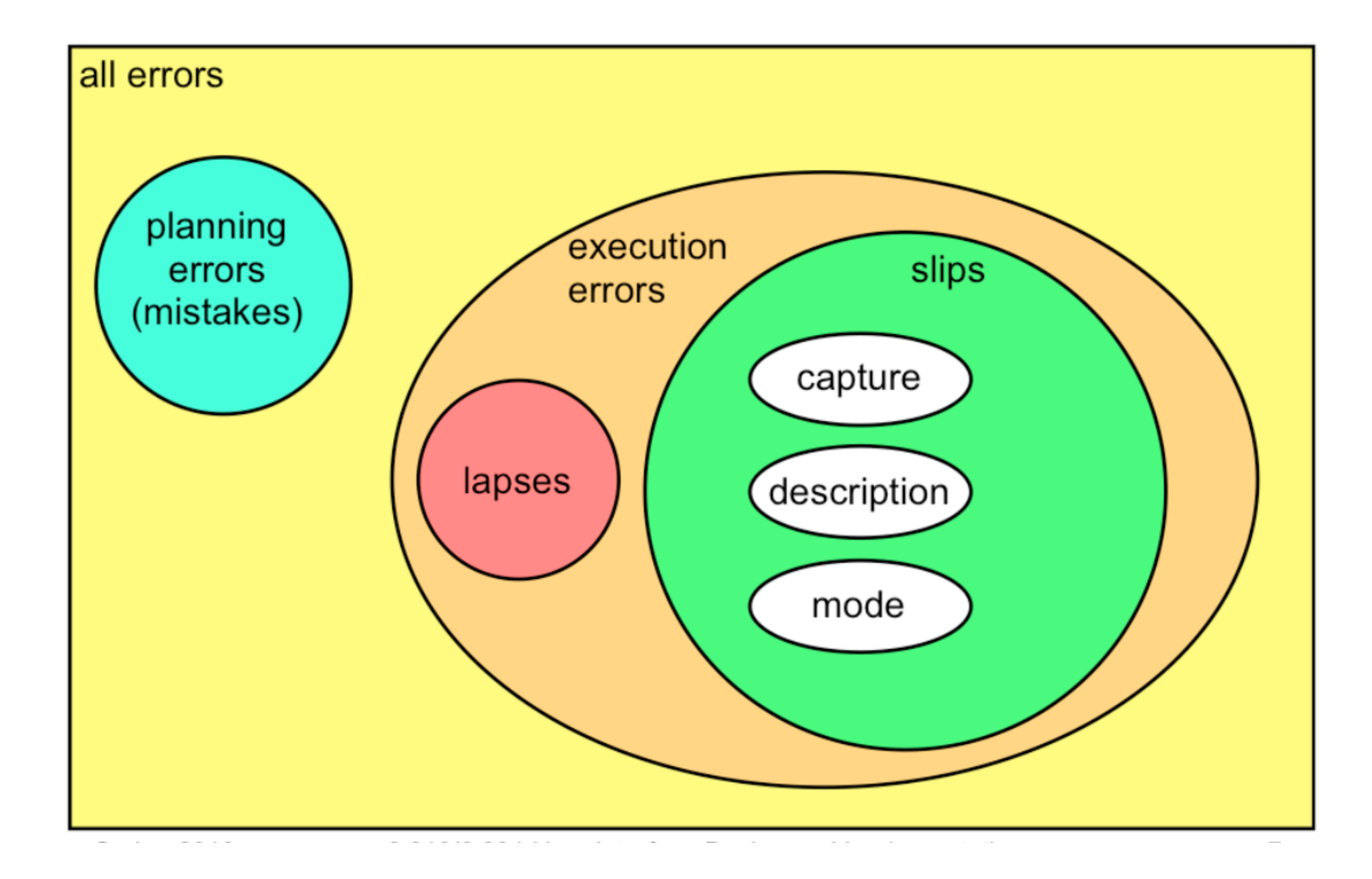

# **Kinds of Slips**

### **• Capture Slip**

- a person starts executing one sequence of actions, but then veers off into another (usually more familiar) sequence that happened to start the same way
- Ex: Leave your house and find yourself walking to school instead of where you meant to go
- EX: In the text editor vi, it's common to quit the program by issuing the command ":wq", which saves the file (w) and quits (q). If a user intends just to save the file (:w) but accidentally quits as well (:wq), then they've committed a capture error.

# **Kinds of Slips**

## **• Description Slip**

- Two actions are very similar. The user intends to do one action, but accidentally substitutes the other.
- Ex: reaching into the refrigerator for a carton of milk, but instead picking up a carton of orange juice and pouring it into your cereal.

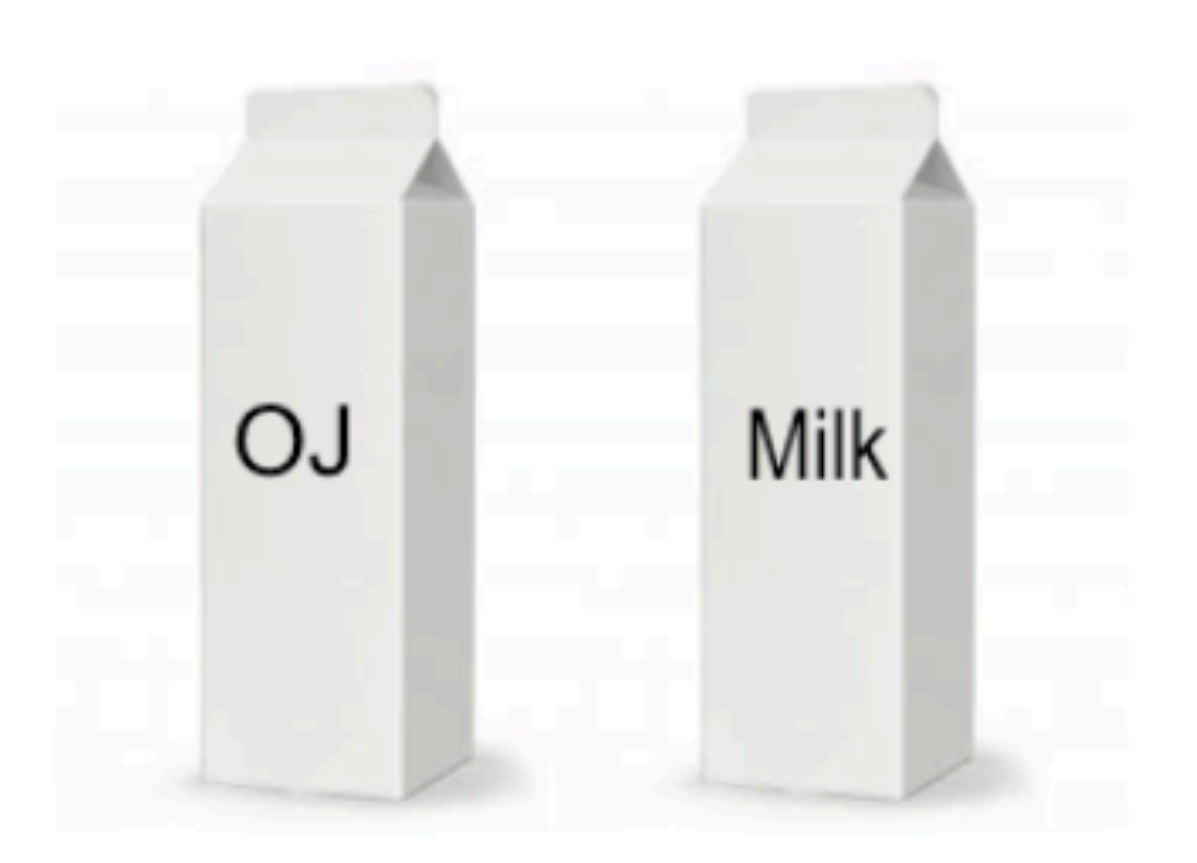

# **Kinds of Slips**

### **• Mode Error**

- Modes are states in which the same action has different meanings. Slips happen when you forget which mode you are in.
- Ex: if the user means to type lowercase letters but doesn't notice that Caps Lock is enabled, then a mode error occurs.

# **Causes of Slips**

### **• Inattention!**

- Involves execution of already learned behavior
- Insuficient attention or distraction of attention at a key moment

## **• "Strong but Wrong"**

- Sometimes due to strong **similarity** to correct behavior (capture or description slips) or high **frequency** relative to correct behavior (capture slips)
- **• Speed/Accuracy tradeoff**

# **What kind of Error?**

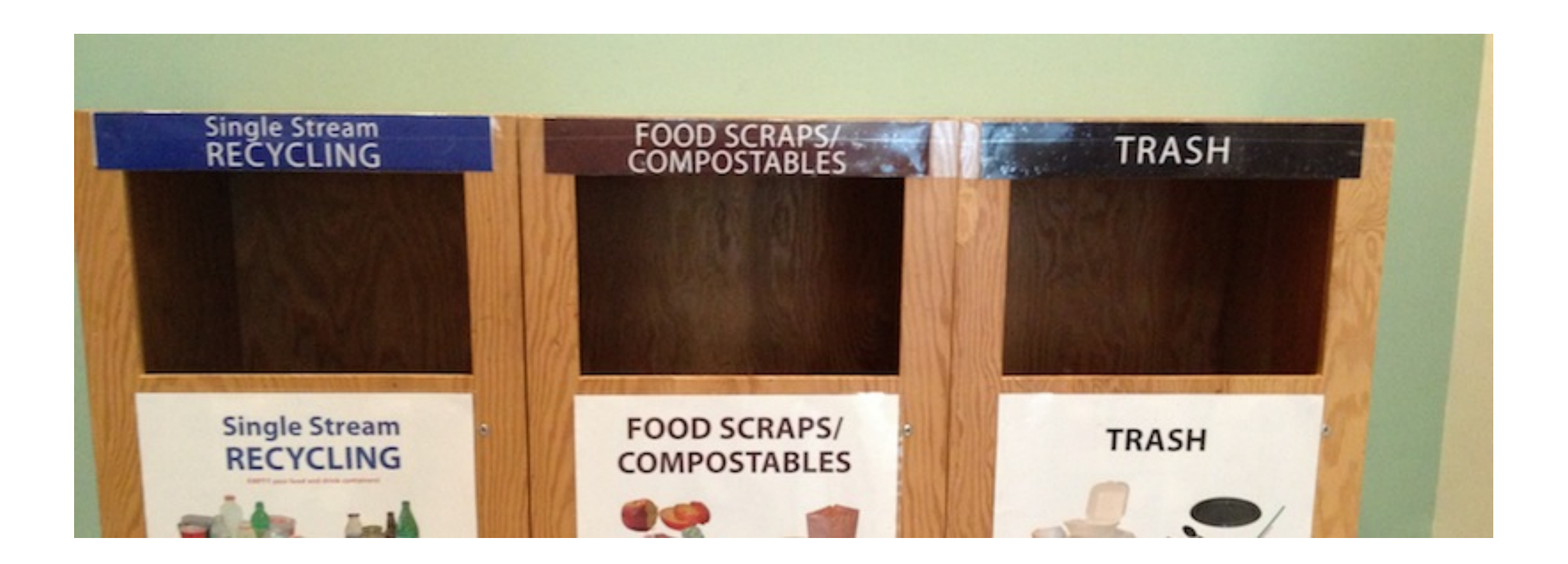

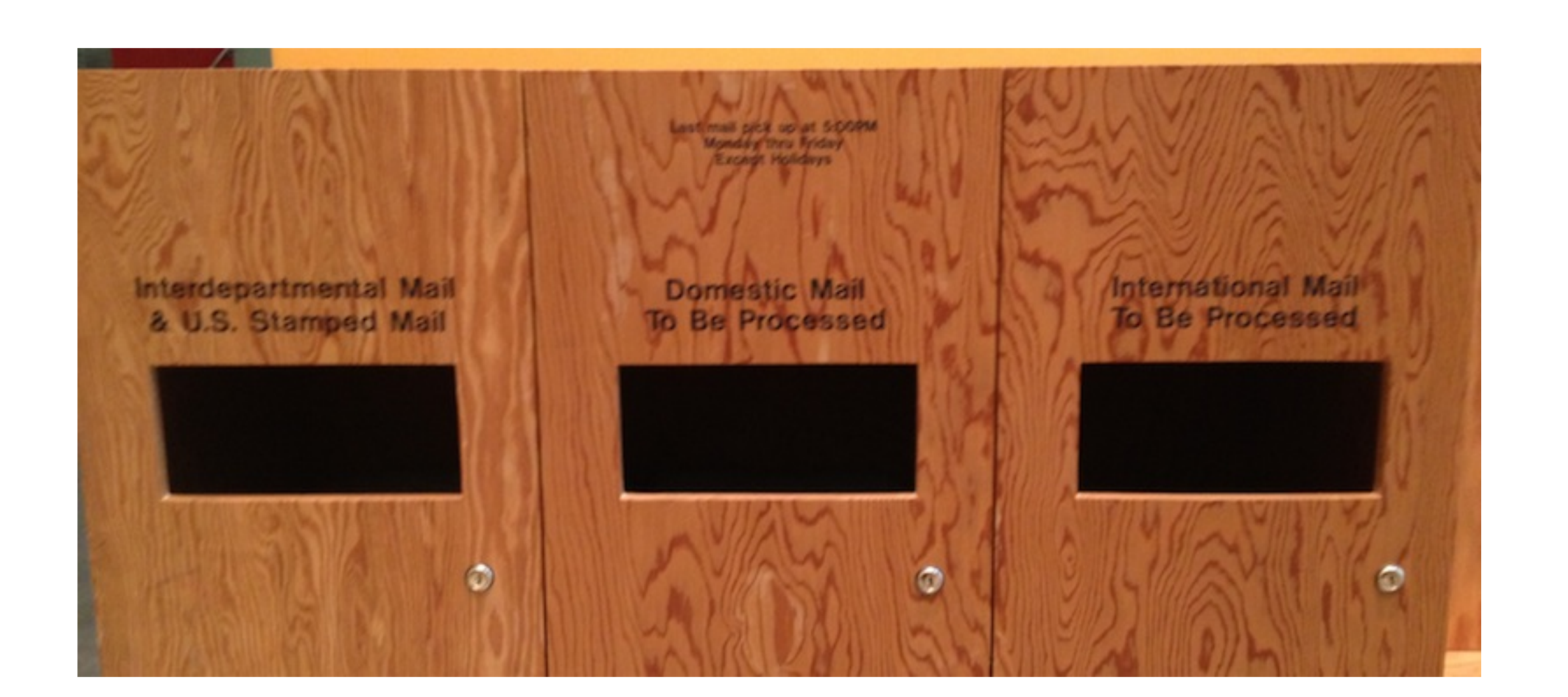

Slip Lapse Mistake

Description Slip

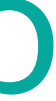

# **What kind of Error?**

## Slip Lapse Mistake

Why? Look at where . and > are on your keyboard!

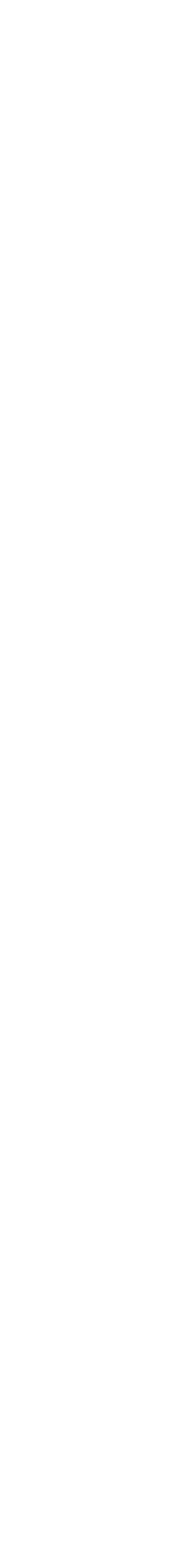

Mode Error

## meant to type % rm \*.class actually typed % rm \*>class [select all files]

[pipe output into file class]

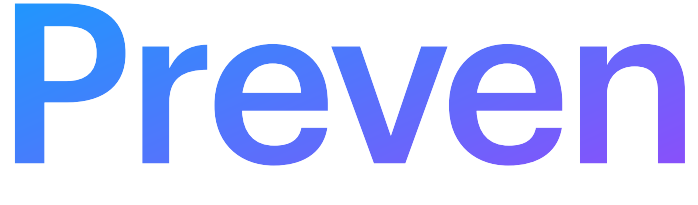

Preventing Errors

# **Remember Consistency**

- Similar things should look and act similarly -> **Different things should look different**
- Keep dangerous commands away from common ones!

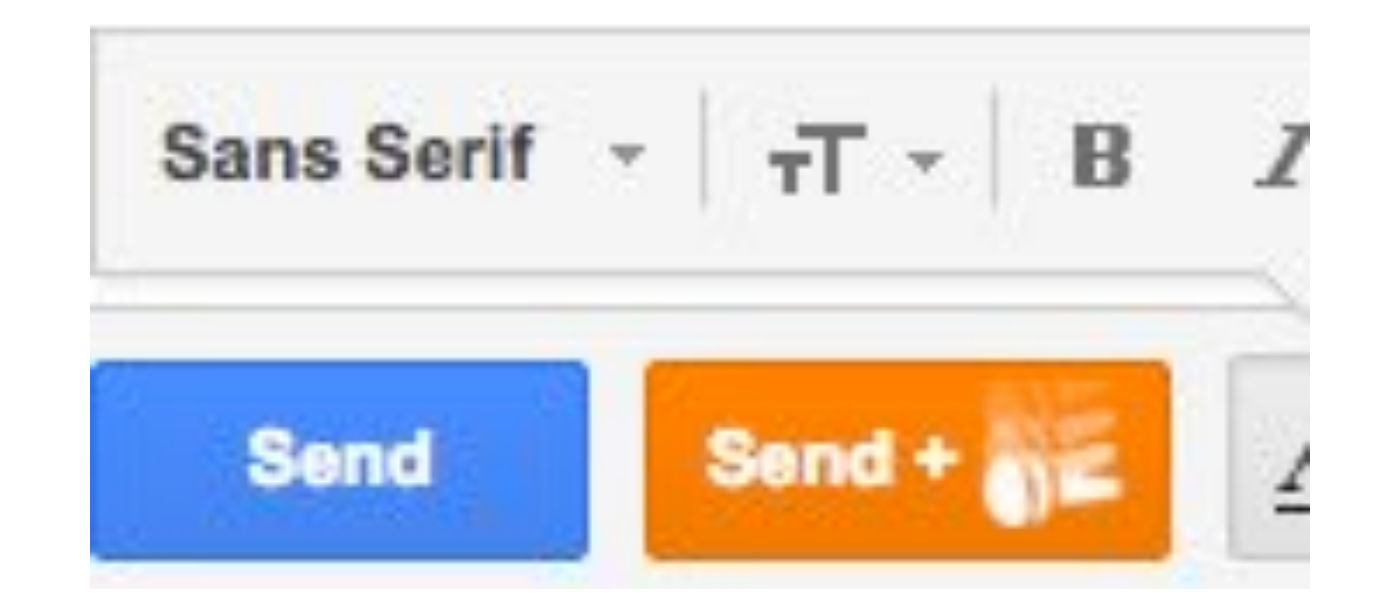

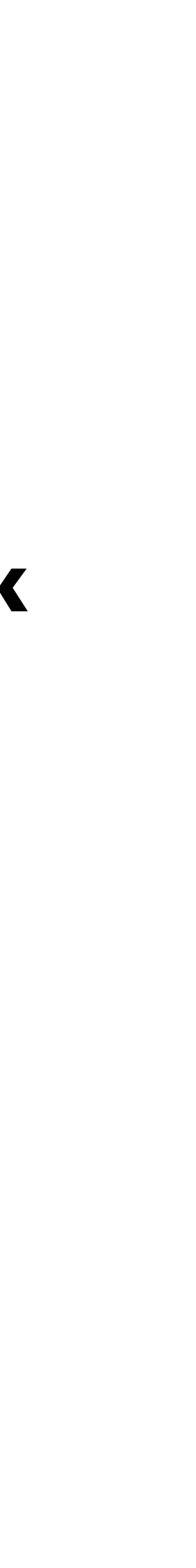

## **Modes: yes or no?**

- Generally speaking, eliminate modes
- If you must use them:
	- Increase visibility of modes
	- Spring-loaded or temporary modes

# **Should you use confirmation dialogs?**

- Reduces ineficiency, requiring 2 actions now when it was 1.
- If frequently seen, then expert users will learn to expect it and habitually press OK without reading or noticing it! Now we're back to square one.
- In general, reversibility (i.e., **undo**) is a better solution.

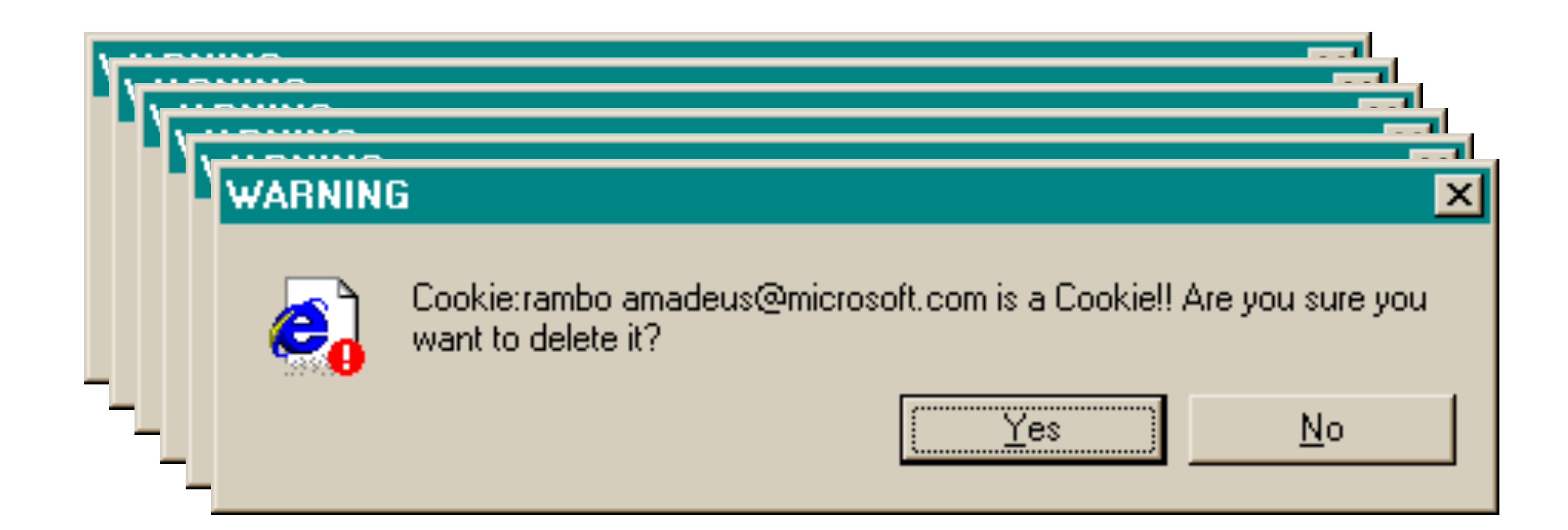

# **Should you use confirmation dialogs?**

- You should use it for **rare, catastrophic** events.
- Make it look very different from everything else
- Draw attention to it: no OK button, forces you to think

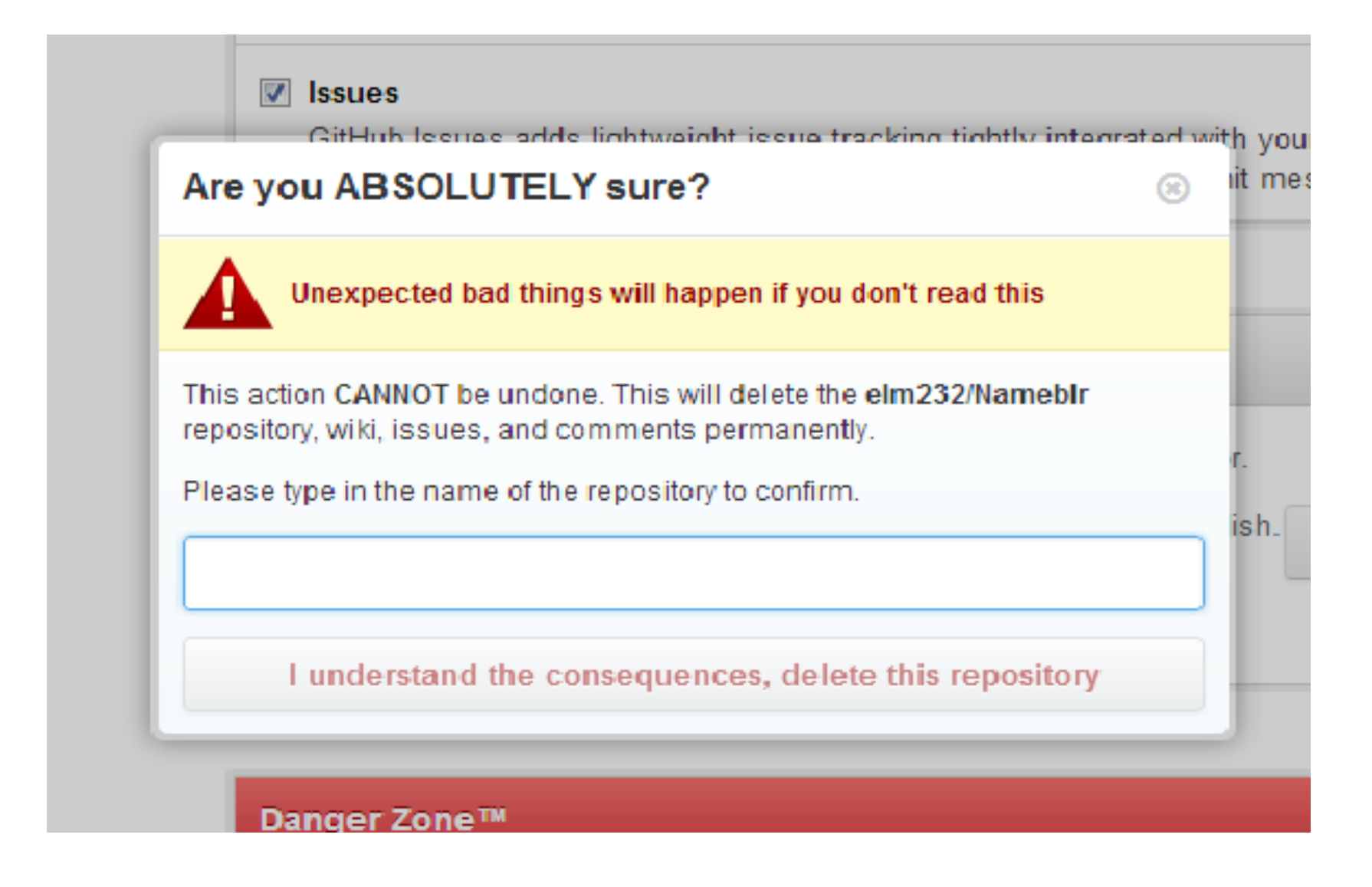

You are about to permanently delete this document.

 $\square$  I'm Sure. □ I'm Really Sure.

Delete

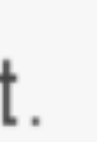

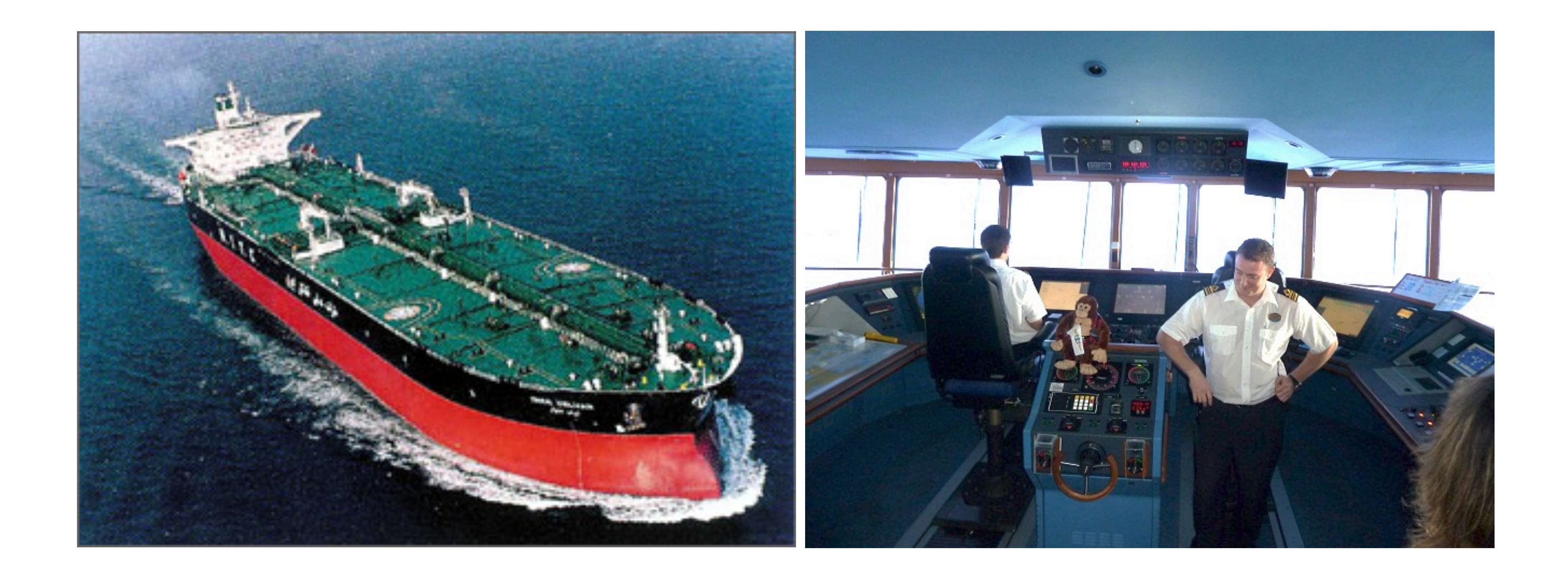

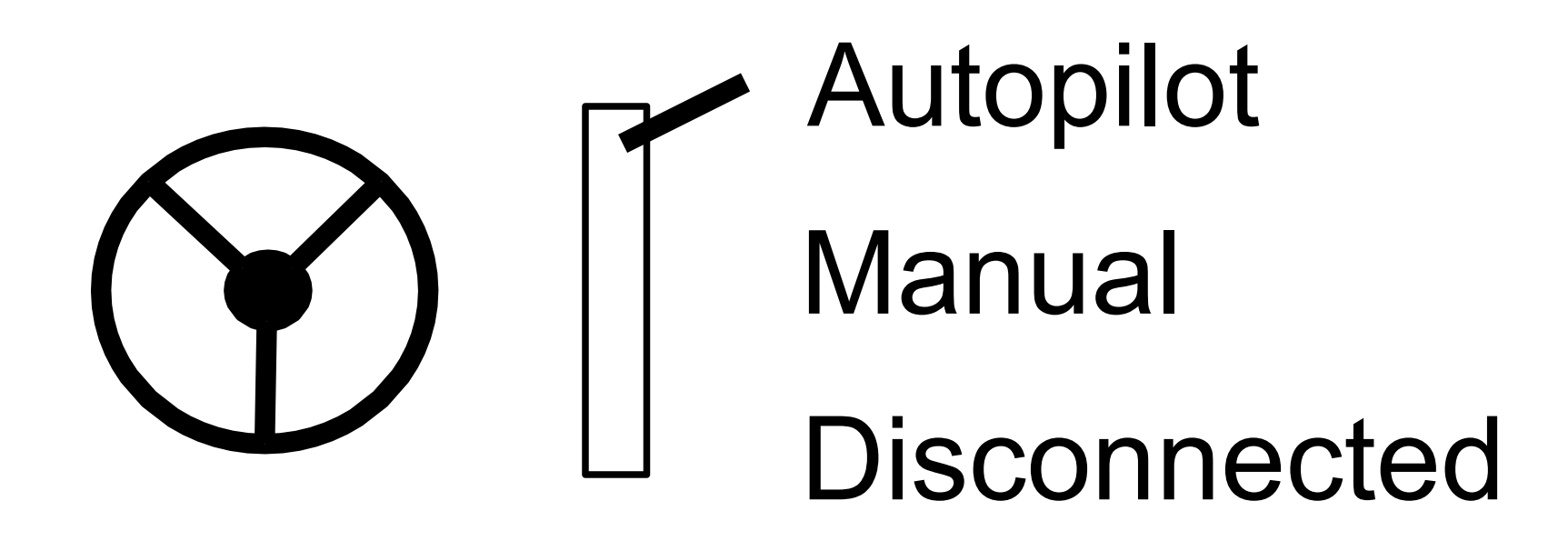

# Activity

- Think about a time when you encountered problems due to a system's lack of safety
- What did you do?
- What was the outcome?
- How might you change the system to prevent the problem?

Submit your answers on the following form:<http://www.yellkey.com/eat>

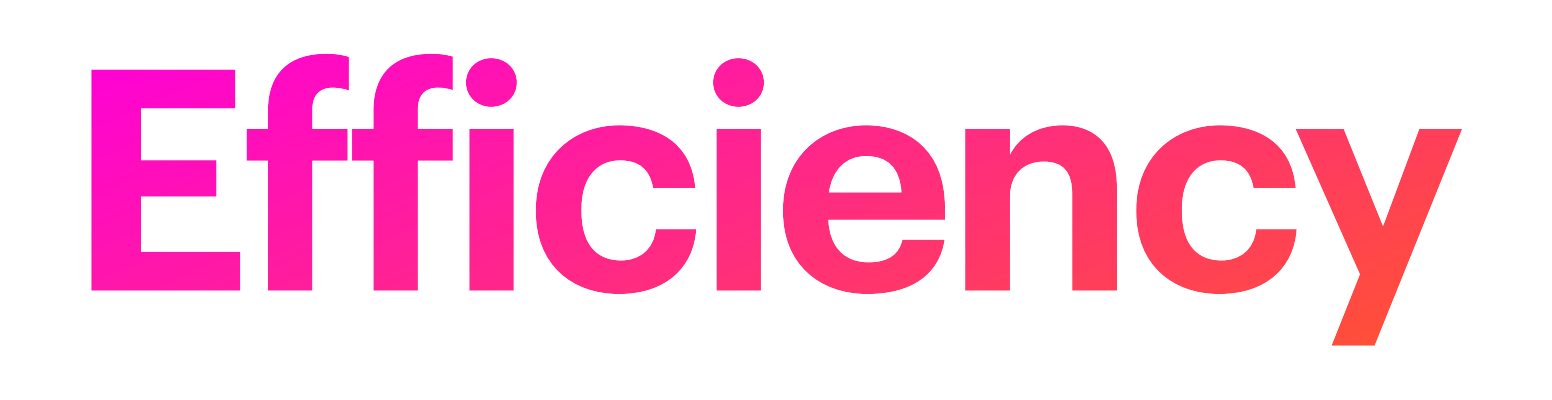

## Model Human Processor

Developed by Card, Moran, & Newell (1983)

Based on empirical data Summarizing human behavior in a manner easy to consume and act upon

Same book that named human computer interaction

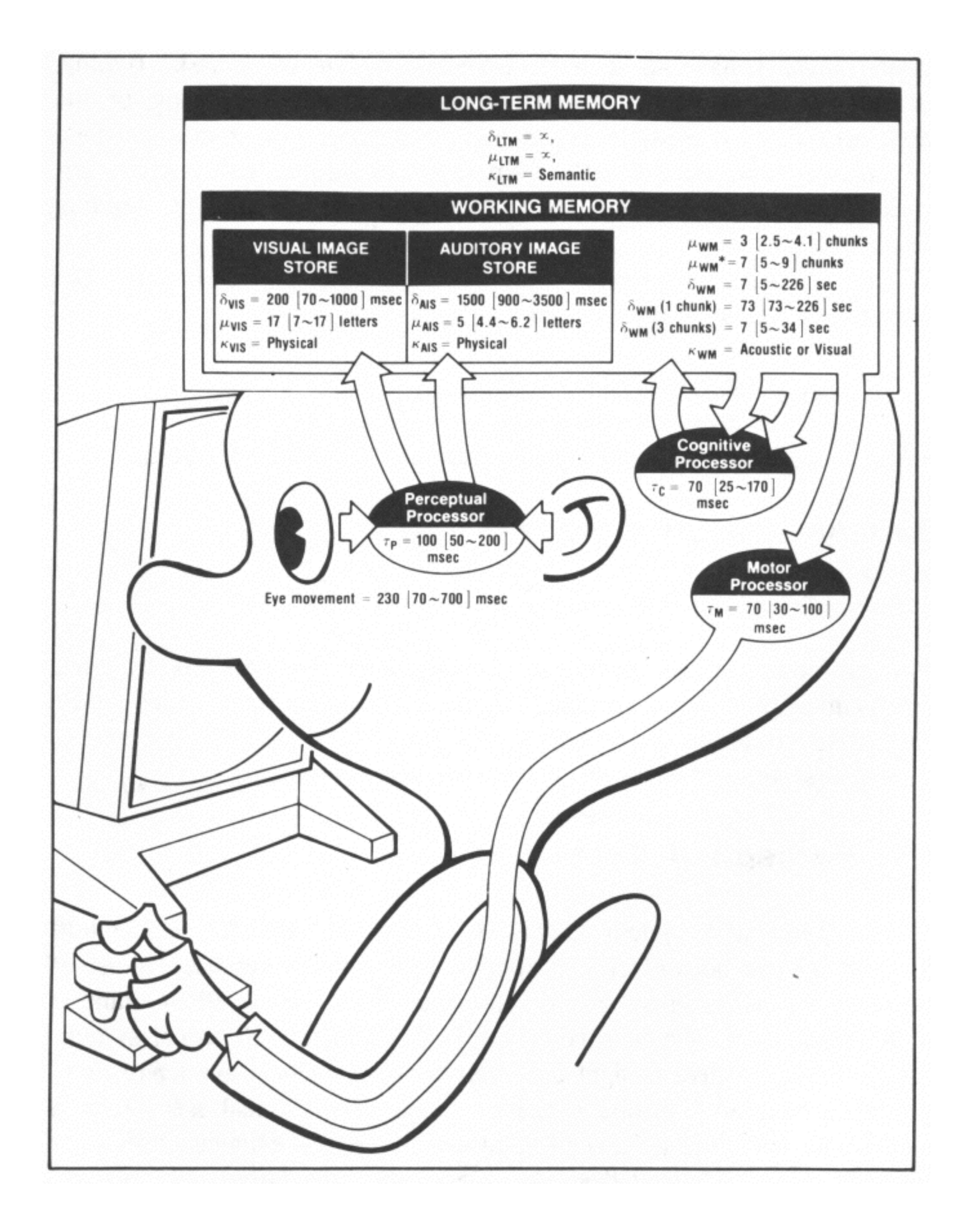

## **The Model Human Processor**

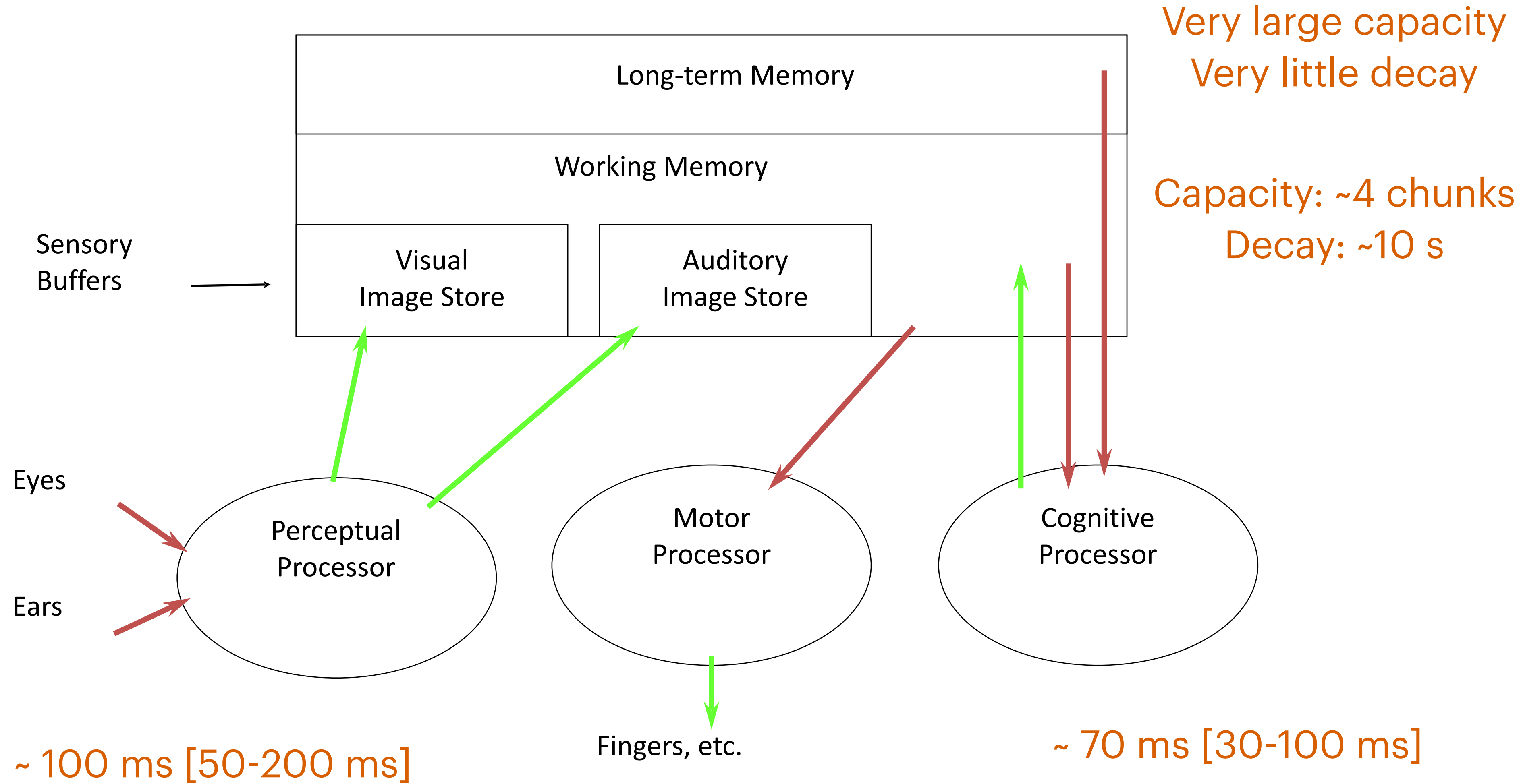

### ~ 70 ms [25-170 ms]

# **Chunking**

- A "chunk" is a unit of memory or perception
	- In one sense, chunks are defined symbols; in another sense, a chunk represents the activation of past experience.

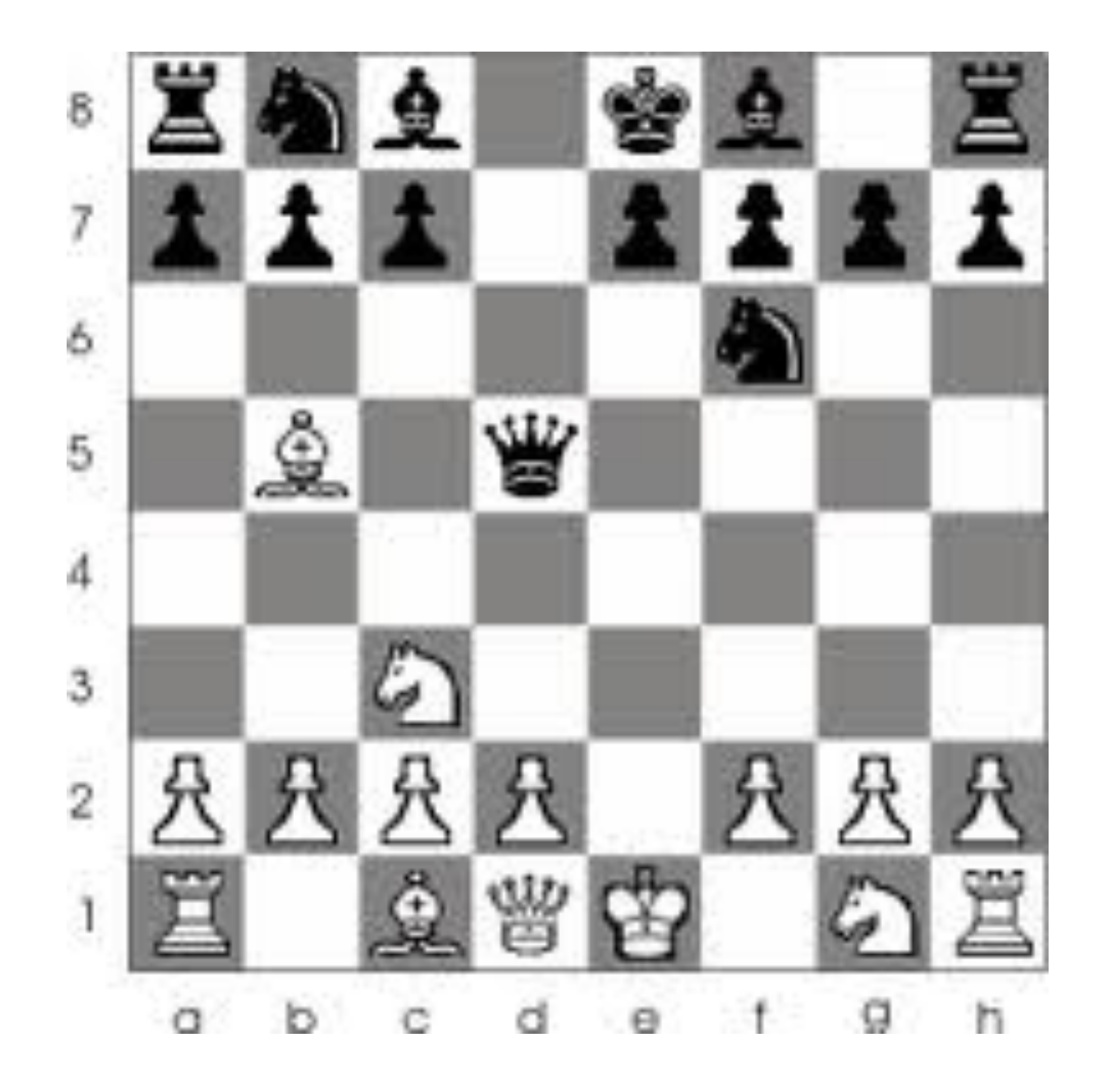

# **Memory**

- Working memory: Small! ~4 chunks. Short-lived: ~10 seconds
- Our ability to form chunks in working memory depend on how the information is presented!
	- Grouping will improve efficiency of output to add to working memory • As will making the groups more familiar
	-

Hard: M W B C R A L O A B I M B F I Easier: MWB / CRA / LOA / BIM / BFI Easiest: BMW / RCA / AOL / IBM / FBI

- Let's redesign this filesystem quota display for the command line so that it's more efficient. Remember to consider user goals.
- Sketch it on paper (but remember this is for the command line)!
- Submit:<http://www.yellkey.com/million>

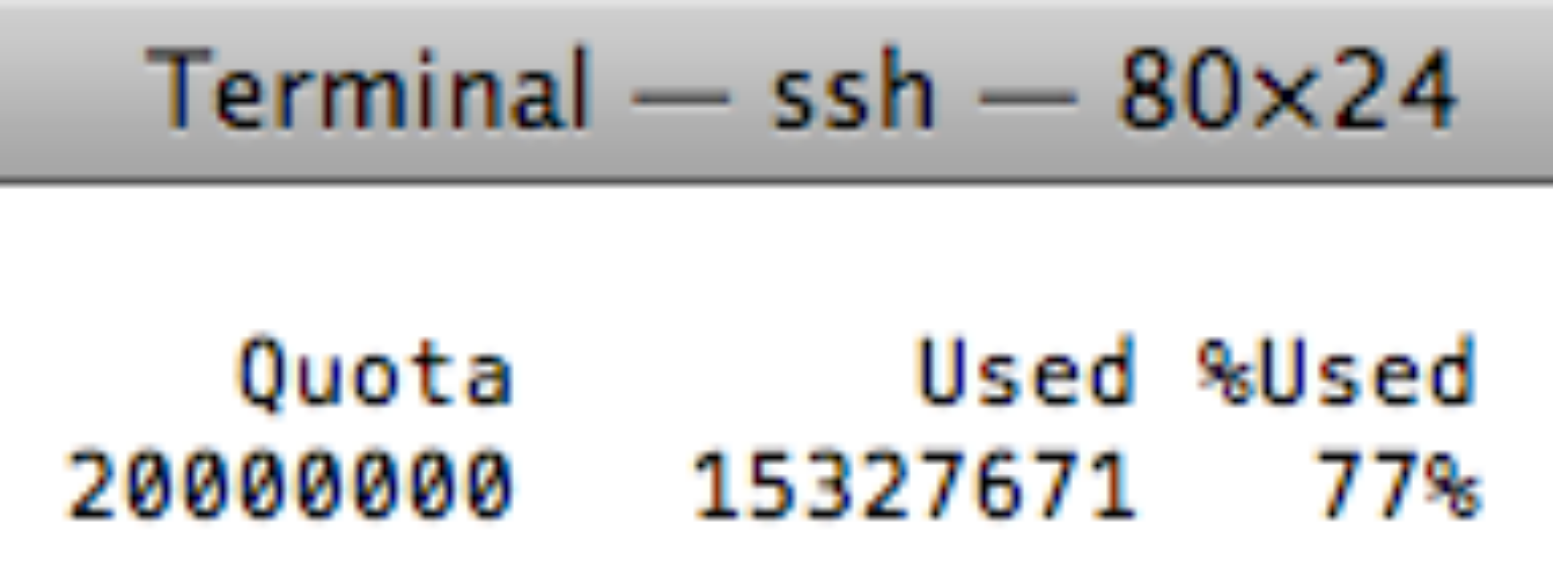

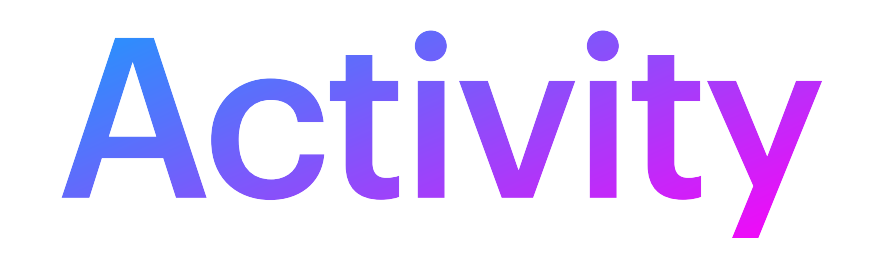

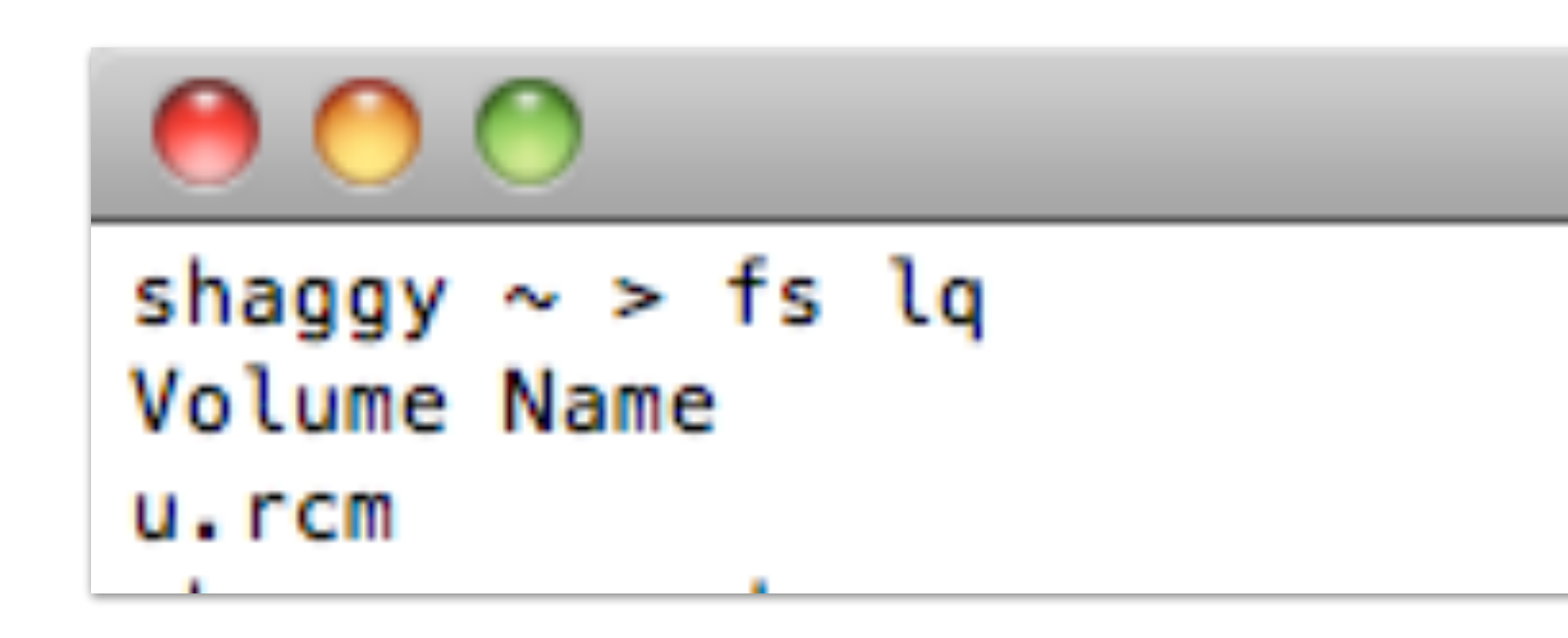

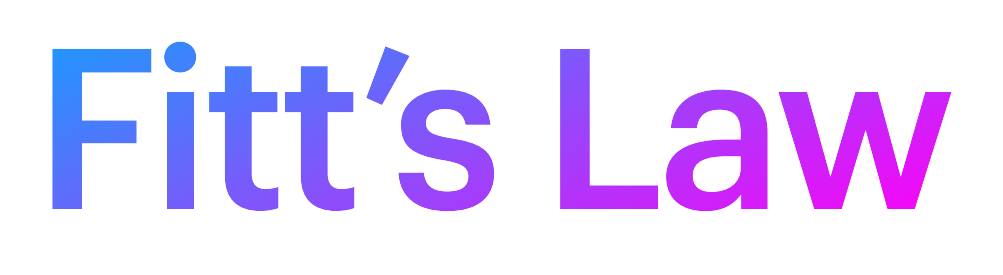

# **Fitt's Law (1954)**

- Models time to acquire targets in aimed movement
	- Reaching for a control in a cockpit
	- Moving across a dashboard
	- Pulling defective items from a conveyor belt
	- Clicking on icons using a mouse
- Very powerful, widely used
	- Holds for many circumstances (e.g., under water)
	- Allows for comparison among different experiments
	- Used both to measure and to predict

## $T =$  Reaction Time + Movement Time = a + b log (D/S + 1)

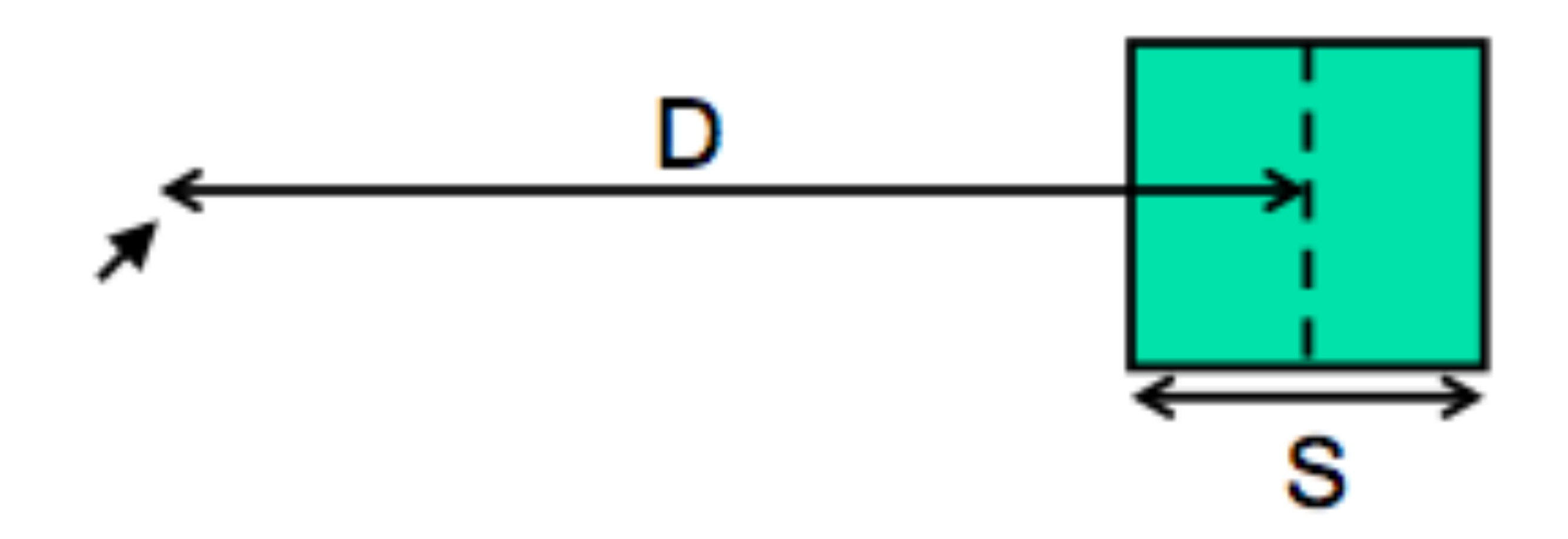

Time T to move your hand to a target of size S at distance D away is:

As D goes up, time goes up. As S goes up, time goes down.

## important part of the equation is the **Index of Dificulty (ID): log (D/S + 1)**

Fitts's Law claims that the time to acquire a target increases linearly with the log of the ratio of the movement distance (D) to target size (S)

> As D goes up, dificulty goes up. As S goes up, dificulty goes down.

Because it's a ratio, units of D and S don't matter! Allows comparison across experiments

## **Fitts's Law**

## **• Trial 1:** Easy: make targets large, put them close **• Trial 2:** Harder: make targets small, space them out

- 
- 
- Click around the circle a couple times
- Look at the figures to compare & understand

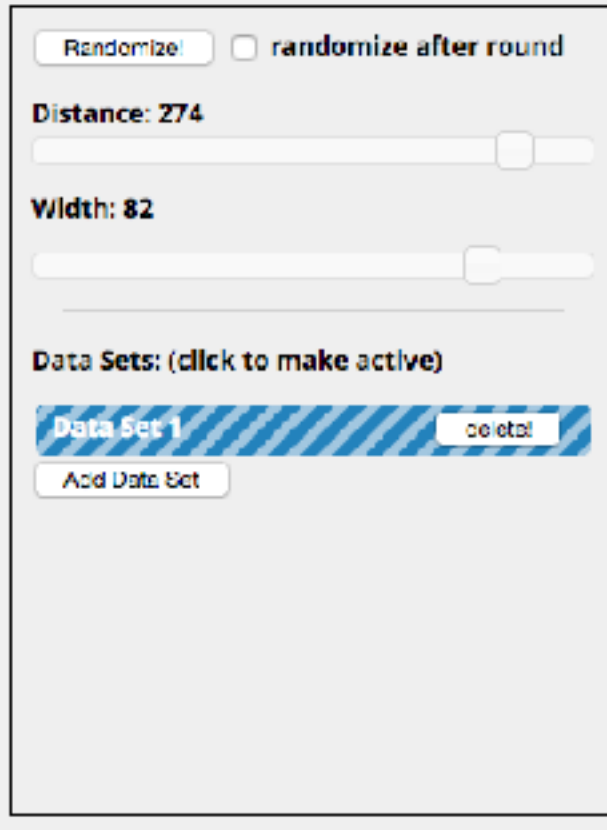

fig. 1a: Test Area: Try to click the red circle as fast as possible but at the same time try to avoid errors.

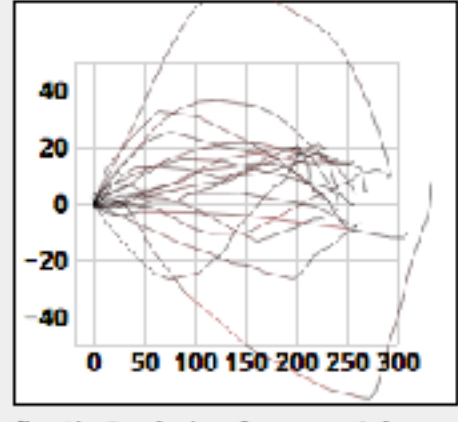

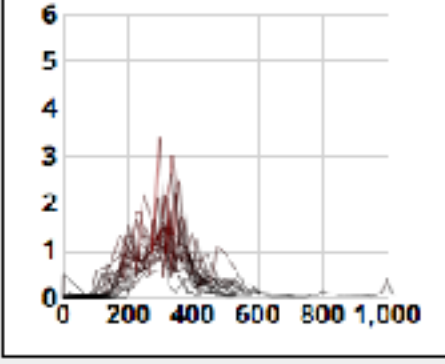

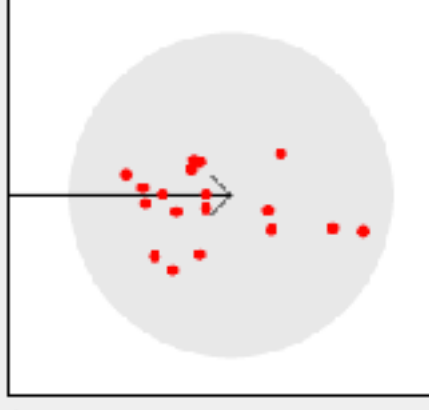

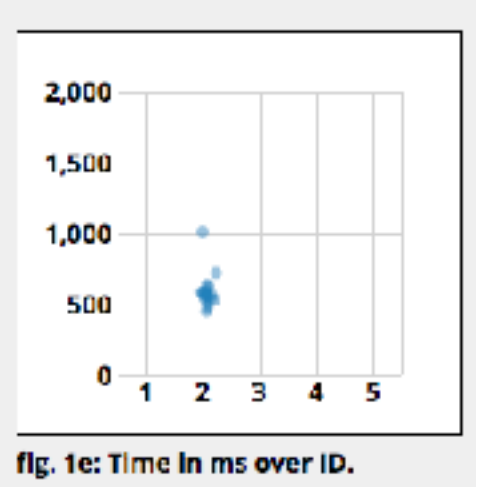

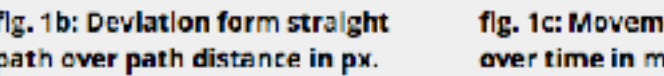

fig. 1d: Click position relative to

## interactive Fitts' law test

http://www.simonwallner.at/ext/fitts/

a = reaction time

## what is b? b = **throughput**

• bandwidth of the communication channel from the human to

• can be affected by anything from human (motor skills, fatigue),

### $T =$  Reaction Time + Movement Time =  $a + b$  log (D/S + 1)

- 
- 
- the computer
- input device, display/feedback/perceptual skills

# **Implications of Fitt's Law**

- Targets at the screen edge are easy to hit
	- Save them for frequent actions!
	- Unclickable margins are a bad idea
- Pie menus are actually easier than linear popup menus! (doesn't mean you should use them)

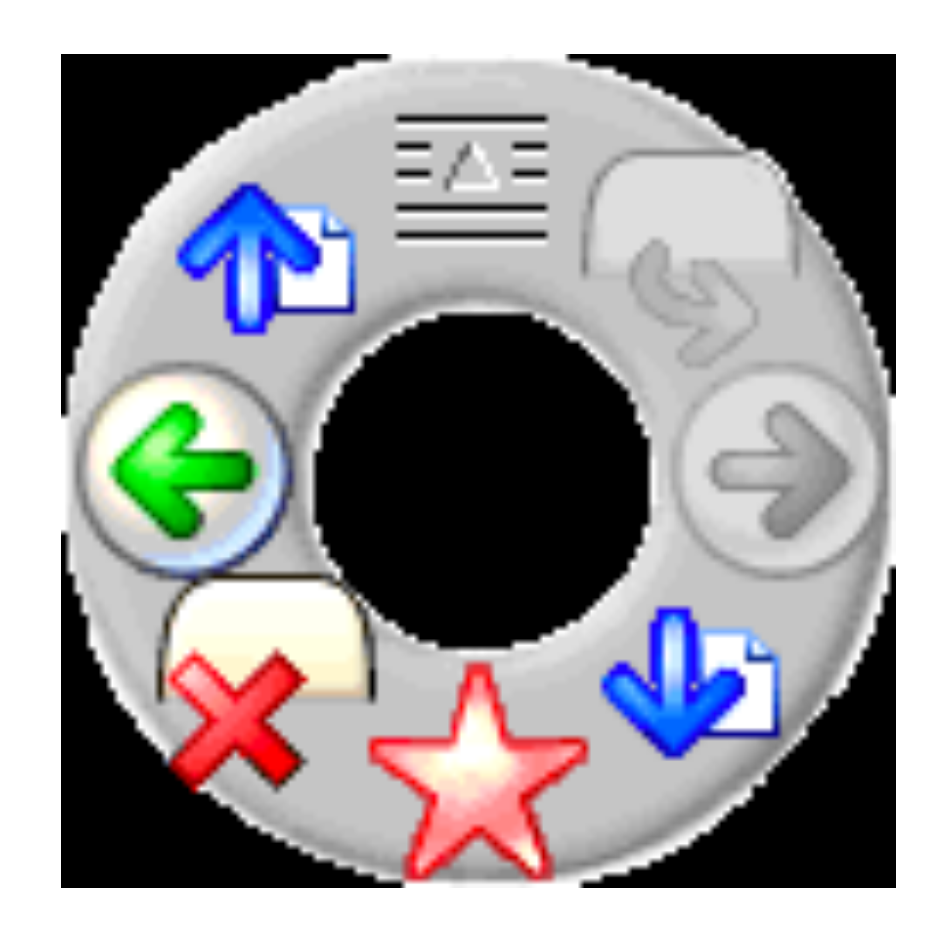

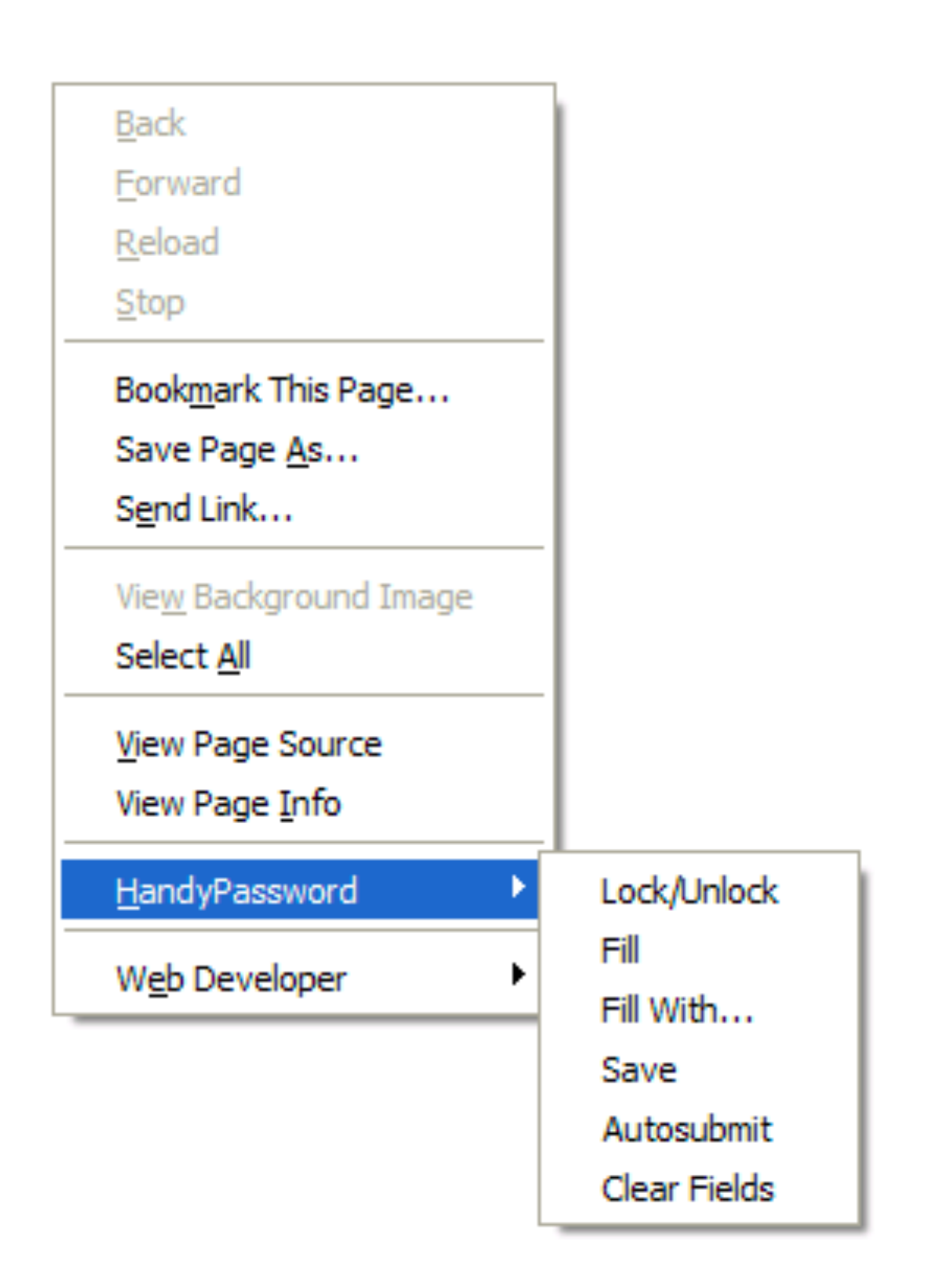

# **Steering Tasks**

- **Steering** is much harder than pointing because it constrains the size of the error you can make as you're moving towards a target.
- Thus, cascading submenus are hard to use

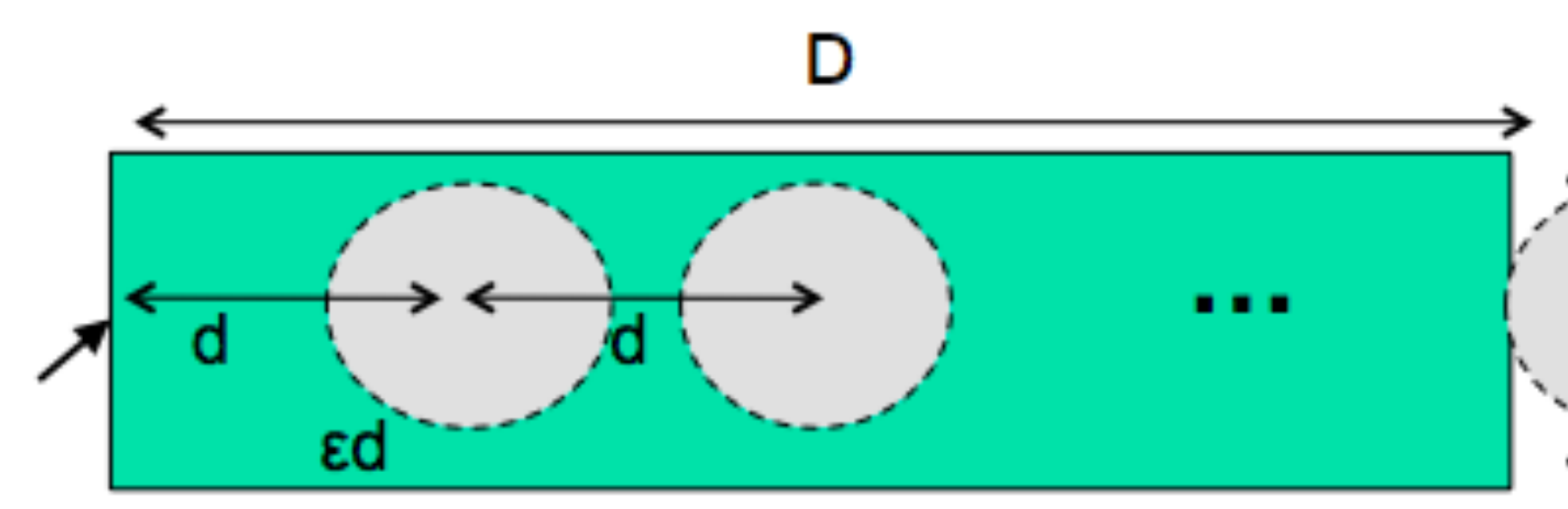

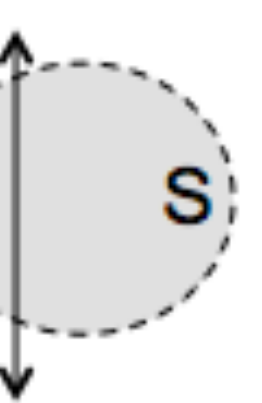

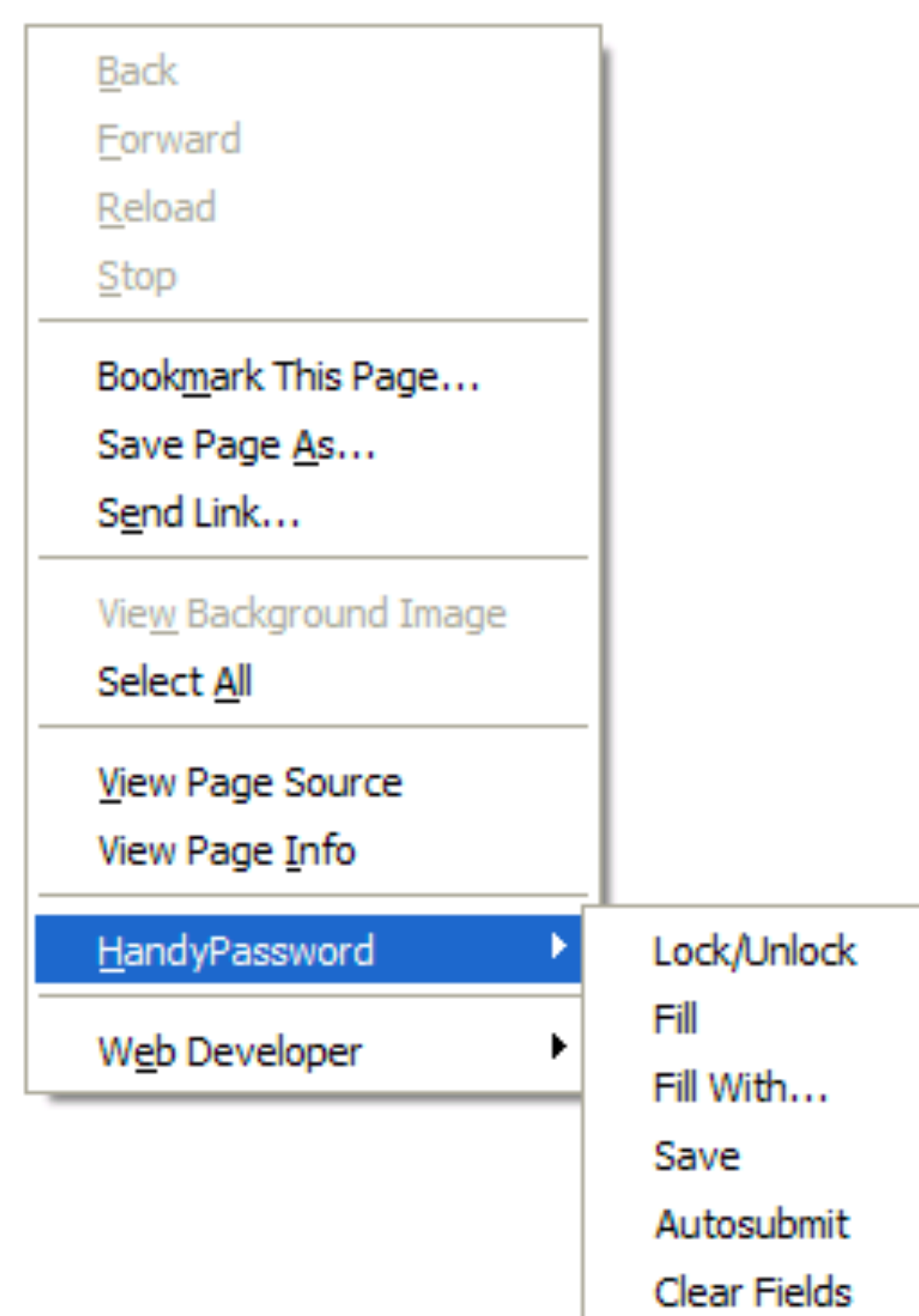

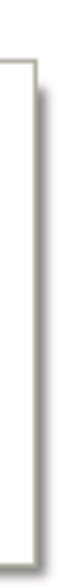

## **Takeaways**

- Make frequently-used targets big
- Put targets used together near each other
- Use screen corners and screen edges
- Avoid steering tasks

# **Team presentations for 2a**

- Pairs of groups
- Try to keep track of time so that teams get an equal amount of time
- Start out by talking through the final group project problem space that you landed on through ideation and feedback.
- Then pick out 3-6 of your sketches for feedback. Remember at this point, you're still aiming for idea generation, so try to pick very different ones!
- Remember, for critics: "I like, I wish, What if"